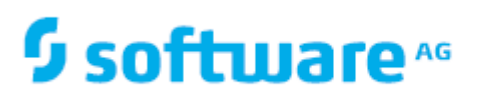

# **ARIS Release Notes**

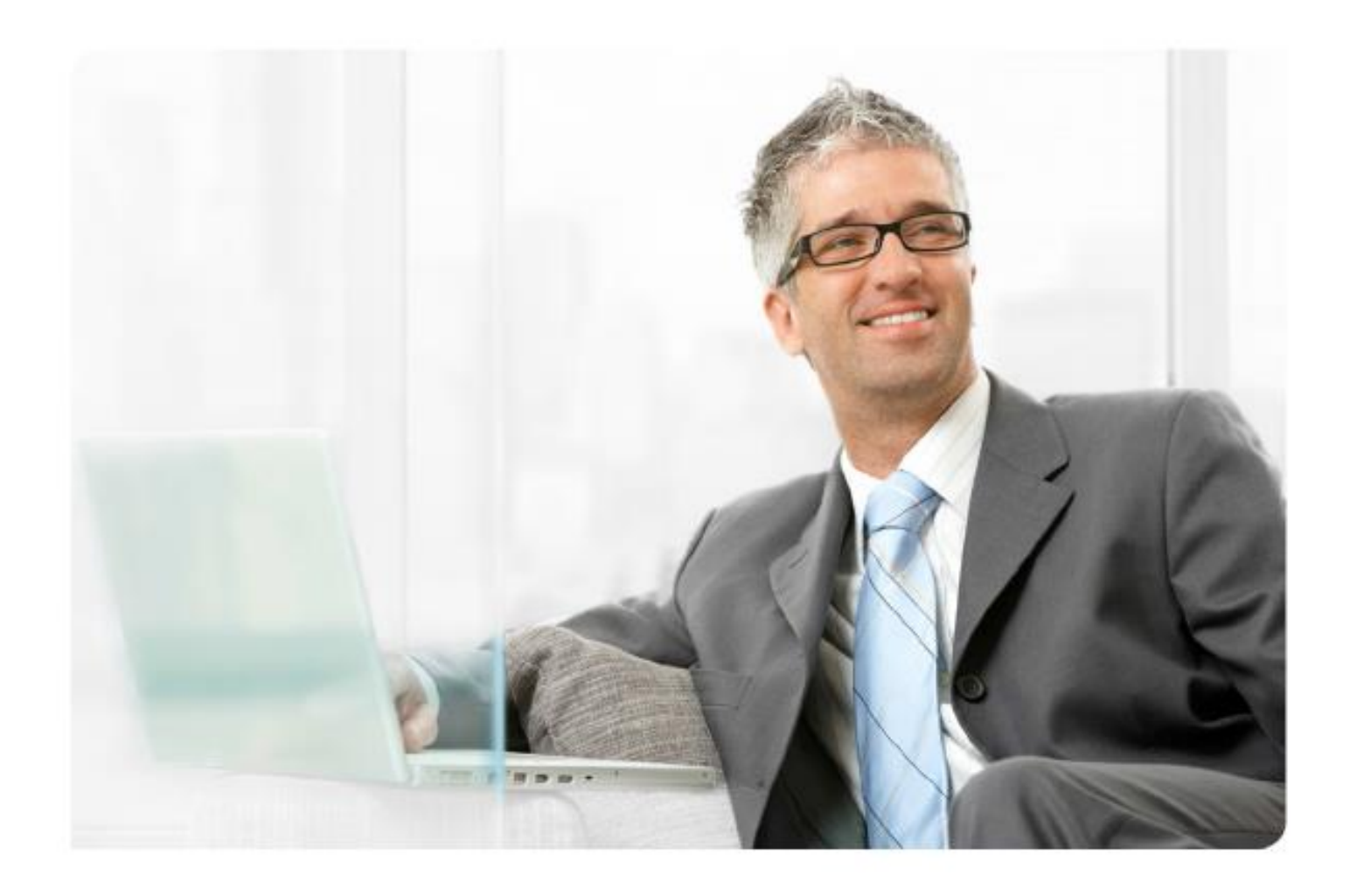

**ARIS Version 9.8 - Service Release 7** 

Dezember 2016

Dieses Dokument gilt für ARIS ab Version 9.8. Hierin enthaltene Beschreibungen unterliegen Änderungen und Ergänzungen, die in nachfolgenden Release Notes oder Neuausgaben bekanntgegeben werden.

Urheberrechtlich geschützt © 2010 - 2016 Software AG, Darmstadt, Deutschland und/oder Software AG USA Inc., Reston VA, USA und/oder ihre Tochtergesellschaften und/oder ihre Lizenzgeber.

Der Name Software AG und die Namen der Software AG Produkte sind Marken der Software AG und/oder Software AG USA Inc., einer ihrer Tochtergesellschaften oder ihrer Lizenzgeber. Namen anderer Gesellschaften oder Produkte können Marken ihrer jeweiligen Schutzrechtsinhaber sein. Genaue Informationen über die geschützten Marken und Patente der Software AG und ihrer Tochtergesellschaften sind veröffentlicht unter http://softwareag.com/licenses.

Die Nutzung dieser Software unterliegt den Lizenzbedingungen der Software AG. Diese Bedingungen sind Bestandteil der Produktdokumentation und befinden sich unter http://softwareag.com/licenses und/oder im Wurzelverzeichnis des lizenzierten Produkts.

Diese Software kann Teile von Software-Produkten Dritter enthalten. Urheberrechtshinweise, Lizenzbestimmungen sowie zusätzliche Rechte und Einschränkungen dieser Drittprodukte können dem Abschnitt "License Texts, Copyright Notices and Disclaimers of Third Party Products" entnommen werden. Diese Dokumente enthalten den von den betreffenden Lizenzgebern oder den Lizenzen wörtlich vorgegebenen Wortlaut und werden daher in der jeweiligen Ursprungsprache wiedergegeben. Für einzelne, spezifische Lizenzbeschränkungen von Drittprodukten siehe PART E der Legal Notices, abrufbar unter dem Abschnitt "License Terms and Conditions for Use of Software AG Products / Copyrights and Trademark Notices of Software AG Products". Diese Dokumente sind Teil der Produktdokumentation, die unter http://softwareag.com/licenses oder im Verzeichnis der lizenzierten Produkte zu finden ist.

# **1 Versionsinformation**

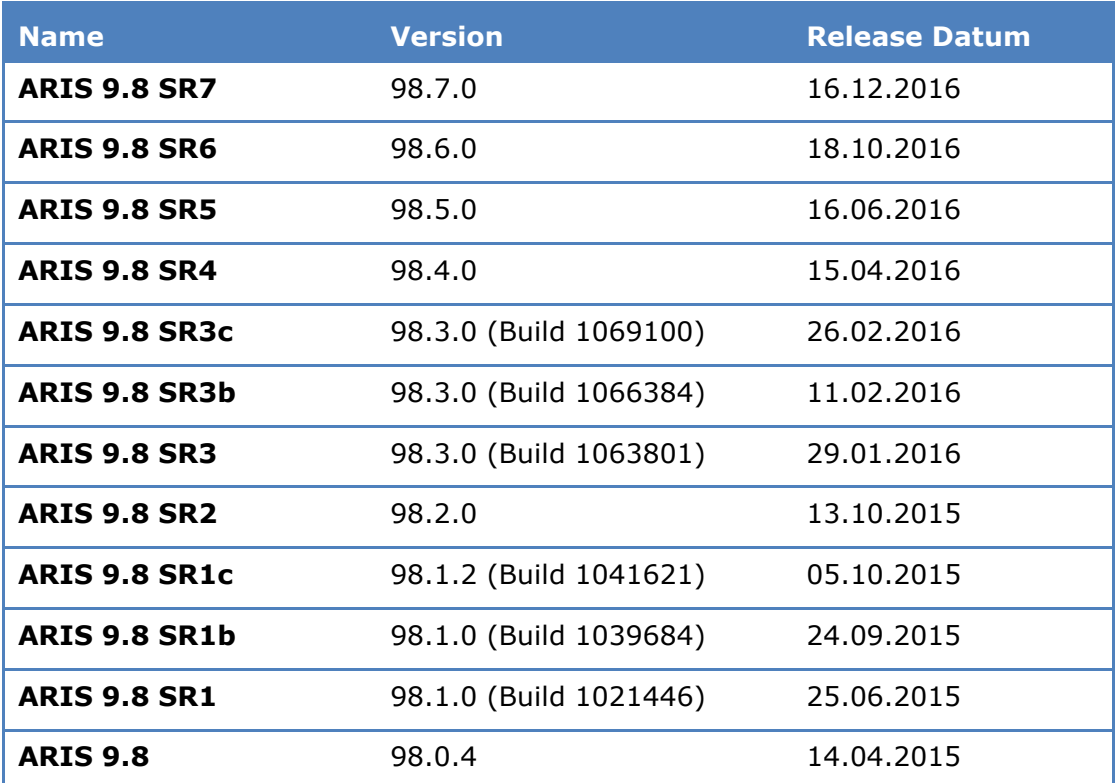

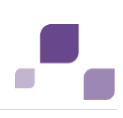

# **2 Änderungen in ARIS 9.8 SR7**

#### **ARIS Architect / Designer**

- Im ARIS Explorer werden Berechtigungen zum Anlegen von Objekten nun korrekt ermittelt. (Pivotal 5251632)
- Der Status der Attributplatzierung im Modellvergleich wird nun korrekt ausgegeben. (Siehe auch "ARIS > Hilfe > Arbeiten mit ARIS", Bereich "Modelle bearbeiten > Modelle prüfen und freigeben > Modelle vergleichen > Wissenswertes", Seite "Welche Unterschiede werden durch das Detailfenster ausgegeben?".) (Pivotal 5244266)
- Für die ARIS-Version 9.8 SR7 wurde die Ausgabe von Modellgrafiken in PDF-Dateien verbessert. Zusätzlich kann nun auch innerhalb von Grafiken nach Texten gesucht werden. (Siehe auch "ARIS > Hilfe > Arbeiten mit ARIS", Bereich "Daten auswerten > Reporte ausführen > ARIS-Reporte > Standard", Seite "Report: Modellinformationen ausgeben".) (Pivotal 5252690)
- Wenn Standard-Attributtypgruppen umbenannt werden, werden sie nun beim Filterexport korrekt exportiert, wenn der exportierte Filter darin enthaltene Attributtypen verwendet. (Pivotal 5255354)
- In ARIS 9.8 SR7 kann nun eine Kopie des Symbols "Channel" aus dem Modelltyp "Customer journey map" in den Modelltyp "EPK (Zeilendarstellung" kopiert werden. (Pivotal 5257543)
- In ARIS 9.8 SR7 kann nun ein Modell des Typs "Gliederungsmodell" einem Objekt des Typs "Fachbegriff" hinterlegt werden. (Siehe auch "ARIS > Hilfe > Arbeiten mit ARIS", Bereich "Modelle bearbeiten > Grundlagen > Modelle verknüpfen".) (Pivotal 5257863)
- ARIS bietet nun zwei Modelltypen für Decision Model and Notation (DMN) an. DMN ist ein offizieller Notationsstandard für Entscheidungsregeln im Geschäftsprozessmanagement, der von der Object Management Group (OMG) definiert wurde. Im Juni 2016 wurde der Standard in der Version 1.1 freigegeben. Er beschreibt alle Konstrukte, die zum Modellieren von Entscheidungen benötigt werden. Damit können Entscheidungsprozesse einer Organisation problemlos in Diagrammen abgebildet werden, die von Business-Analysten präzise definiert und - falls gewünscht - automatisiert werden können.

Die ARIS-Modelltypen:

- DMN Decision requirements diagram: Beschreibt die Abhängigkeiten bestimmter Entscheidungen von anderen Entscheidungen, von Eingabedaten sowie von Geschäftswissen (vgl. Open Management Group, Decsion model and notation (DMN), V1.1, May 2016, Seite 21).
- DMN Decision table model: Beschreibt die Entscheidungslogik in tabellarischer Form auf Basis unabhängiger, möglicher Werte der Eingabedaten einer Entscheidung. Hierzu werden Entscheidungsregeln verwendet, welche unabhängige Eingabewerte auf unabhängige Ausgabewerte abbilden (vgl. dito, S. 59).

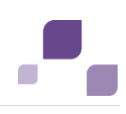

#### **ARIS Report**

- Das Report-Skript-API wurde korrigiert, sodass URIs nun korrekt erzeugt werden. Dadurch werden korrekte Links und damit gültige Excel-Dokumente erzeugt. (Pivotal 1127878)
- Das Zuweisen und Anwenden von Vorlagen auf Modelle per Report wurde um 50 % beschleunigt. (Pivotal 5250240)
- Die kombinierte Einstellung von Filtern (Symbole ausgeschlossen) und der ARIS-Option "Nicht konfigurierte Objekte ausblenden" (Optionsseite "Modellieren > Allgemeines > Objekte") wird nun auch durch zeitgesteuerte Reporte berücksichtigt. (Siehe auch "ARIS > Hilfe > Arbeiten mit ARIS", Bereich "Daten auswerten > Reporte ausführen > Wissenswertes", Seite "Was sind zeitgesteuerte Reporte?".) (Pivotal 5251790)
- Die Methode "<>.dialog.getDialogElement("PICTURENAME")" des Report-Skript-API wurde korrigiert, womit sie nun ein definiertes Ergebnis liefert. Zusätzlich wurden Methoden ergänzt, um mit ihnen Bildelemente auf Dialogen platzieren zu können. (Pivotal 5252342)
- Die Methode "SingleSelectElement.setSelection(int)" des Report-Skript-API wurde korrigiert, womit sie nun unter allen Umständen korrekt ausgewertet wird. (Pivotal 5252352)
- Einer Reportkategorie kann nun in den unterschiedlichen Sprachen derselbe Name gegeben werden. (Pivotal 5254146)
- Das Report-Skript-API wurde korrigiert, sodass Reporte nun auch dann abgebrochen werden können, wenn eine Unterfunktion der Reporte durchlaufen wird. (Pivotal 5254342)
- Das Report-Skript-API wurde korrigiert, sodass nun immer valide Microsoft Excel®-Dateien generiert werden. (Pivotal 5256016)
- In Portal von ARIS Connect werden die Namen von Reporten nun ordnungsgemäß in der gewählten Sprache angezeigt. (Pivotal 5257311)
- Die Methode "insertDocument" des Report-Skript-API wurde korrigiert, womit Dokumente nun immer mit der korrekten Seitenausrichtung verarbeitet werden. (Pivotal 5257339)
- Wird im Portal von ARIS Connect ein hinterlegtes Modell geöffnet, werden nun weiterhin alle verfügbaren Reporte für das geöffnete Modell angeboten. (Pivotal 5258313)
- Die Ereignisbehandlung wurde korrigiert, womit Makros nun auch unter spezifischen Konstellationen nicht mehr doppelt ausgeführt werden. (Siehe auch "ARIS > Hilfe > Arbeiten mit ARIS", Bereich "ARIS einrichten und administrieren > Skripte anlegen > Skripteditor verwenden > Wissenswertes", Seite "Was ist ein Makro?".)

#### **ARIS Process Governance**

 In der E-Mail für die Aufgabenzuordnungen wurde ein Zeilenumbruch eingefügt, wodurch der Hyperlink nun korrekt eingefügt und durch Aktivieren ARIS Process Board geöffnet wird. (Pivotal 5256890)

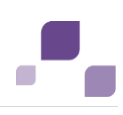

#### **ARIS Risk & Compliance Manager**

- Wenn durch einen Report Tabellen in eine PDF-Datei ausgegeben werden, wird die Tabellenüberschrift nun auf jeder Seite wiederholt, auf der die Tabelle platziert wird.
- Die Möglichkeit, Boolesche Attribute zu ändern, wurde implementiert.
- Es ist nun möglich, Kontrollausführungen ereignisgesteuert zu generieren. (Siehe auch "ARIS > Hilfe", Bereich "Vorgehen > Themenbezogene Vorgehensweisen > Kontroll-Management", Seite Ereignisgesteuerte Kontrollausführung generieren".)

#### **ARIS Publisher**

 Die Generierung des Prozesshandbuchs per Report "Prozesshandbuch erzeugen" wurde korrigiert, sodass sie nun auch unter Linux funktioniert. (Pivotal 5254170)

#### **ARIS Simulation**

 Für EPKs mit mehreren Hinterlegungsstufen ist nach einem Simulationslauf der CSV-Export von Statistiken wieder möglich. (Pivotal 5254136)

#### **ARIS BPMN**

- BPMN 2.0-Export: Es ist nun möglich, das Attribut "targetNamespace" zu ändern, sodass sein Wert entsprechend berechnet wird (var targetNamespace = PREFIX + name;). Die Berechnung wird durch den ARIS-Report "BPMN 2.0 Export-Präskript" der Kategorie "Open BPM" durchgeführt. (Pivotal 5255799)
- Die Modelltransformation für BPMN-Modelle wurde beschleunigt. (Pivotal 1128204)
- Abgeleitete BPMN-Modelltypen werden nun beim Zuklappen eines Subprocess in der Liste der möglichen Modelltypen angezeigt. (Pivotal 5235260)

#### **ARIS Analyse**

 Kyrillische Schriftzeichen werden durch Abfragefilter nun korrekt berücksichtigt. (Pivotal 5254811)

#### **ARIS Benutzerverwaltung**

 Wird der LDAP-Import gestartet, kann nach der Vorschau der Import nun korrekterweise abgebrochen werden. In diesem Fall wird erwartungsgemäß kein Import durchgeführt. (Pivotal 5258029)

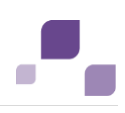

#### **ARIS Connect**

- Nun wird nur noch eine E-Mail über Neuigkeiten einer Gruppe an alle Gruppenmitglied gesendet, statt jedem Gruppenmitglied eine gesonderte E-Mail zu schicken. Dadurch wird das System deutlich entlastet, weil der E-Mail-Warteschlange keine überflüssigen E-Mails hinzugefügt werden. (Siehe auch "Hilfe", Bereich "Collaboration", Seite "View notifications and specify settings".) (Pivotal 5256360)
- Die Modell-Verknüpfung funktioniert nun auch dann wieder, wenn von einer separaten Registerkarte des Browsers auf diese geklickt wird. (Pivotal 5257947)
- Die Schaltfläche "Mehr" wird nun nur noch dann angezeigt, wenn nicht genügend Platz für alle Elemente zur Verfügung steht, z. B. für Gruppenelemente. (Siehe auch "Hilfe", Bereich "Portal > Classic-Sicht", Seite "Gruppen".) (Pivotal 5258234)
- Die Library "Apache Commons FileUpload" wurde aktualisiert, womit Sicherheitslücken beseitigt wurden.

#### **ARIS for SAP**

 Der Transaktionsstart ist jetzt auch möglich für SAP-Systeme, die einen vertikalen Strich im SAP GUI-Namen besitzen. (Pivotal 5236560)

#### **ARIS Lokalisierung**

- Eine falsche französische Fehlermeldung wurde korrigiert. Damit wird der richtige Grund für die Fehlermeldung genannt: nicht das Fehlen von RAM, sondern das Fehlen von Festplattenplatz. (Pivotal 5251064)
- Die Oberfläche der ARIS Clients ist auch auf Tschechisch verfügbar.

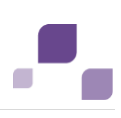

# **3 Änderungen in ARIS 9.8 SR6**

#### **ARIS Design Server / Connect Server**

- Das ACE-Runnable "abs\_s" wurde korrigiert wodurch es nun nur noch die benötige Anzahl an Threads erzeugt und damit performant läuft. (Pivotal 1125274)
- Wenn versucht wird, permanent gesperrte Objekte per Merge zu bearbeiten, wird nun eine Warnung ausgegeben. (Siehe auch "ARIS > Hilfe > Arbeiten mit ARIS", Bereich "ARIS einrichten und administrieren > Datenbanken verwalten", Seite "Datenbanken zusammenführen (Merge)" und Bereich "Modelle bearbeiten > Modelle prüfen und freigeben > Sperren anwenden".) (Pivotal 5232941)
- Die Suche liefert nun auch dann das korrekte Ergebnis, wenn sie um mehrere Attribute erweitert wird, die durch die ODER-Regel verknüpft sind. (Siehe auch "ARIS > Hilfe > Arbeiten mit ARIS", Bereich "Navigieren und Elemente bearbeiten", Seite "Datenbankinhalte suchen".) (Pivotal 5239695)
- Merge: Die Option "Quelle überschreibt Ziel" bei Schriftformatkonflikten wird nun auch dann korrekt verwendet, wenn die Option "Quell- und Zielattribute mischen" aktiviert ist. (Siehe auch "ARIS > Hilfe > Arbeiten mit ARIS", Bereich "ARIS einrichten und administrieren > Datenbanken verwalten", Seite "Datenbanken zusammenführen (Merge)".) (Pivotal 5240332)
- Per Serveradministrator gesetzte, mandantenspezifische Konfigurationseinstellungen werden nun korrekt ausgewertet, z. B. "abs.downloadclient.useJARASDownloadClientLauncher" oder "abs.downloadclient.availableRunConfigurations". (Pivotal 5240673)
- ARIS Server Administrator (Kommandozeilen-Modus): Der Parameter "all" des Befehls "reorg" wird nun korrekt ausgewertet. (Pivotal 5234635)
- XML-Export/-Import: Exportierte Lane-Modelle mit Spalten/Zeilen, die fixiert und gelöscht wurden, können nun korrekt importiert werden. (Siehe auch "ARIS > Hilfe > Arbeiten mit ARIS", Bereich "Exportieren/Importieren > XML-Export/-Import".) (Pivotal 5234161)
- Datenbanknamen mit Leerzeichen werden nun durch "arisadm.sh" korrekt behandelt. (Pivotal 5241481)

#### **ARIS UML Designer**

- Datumswerte werden in Eigenschaftsdialogen nun wieder korrekt übernommen. (Pivotal 5240059)
- Benutzerdefinierte boolesche Attribute werden bei Änderung im ARIS UML Designer nun korrekt gesetzt. (Pivotal 5238606)

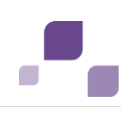

#### **ARIS Architect / Designer**

- Werden Objekte aus der ARIS-Suche per Drag & Drop in ARIS-Modelle eingefügt, ist das Speichern der ARIS-Modelle nun immer möglich. (Siehe auch "ARIS > Hilfe > Arbeiten mit ARIS", Bereich "Navigieren und Elemente bearbeiten", Seite "Datenbankinhalte suchen".) (Pivotal 5244939)
- Die Darstellung von Modellen in Microsoft® Internet Explorer® wurde verbessert, sodass Modellinhalte nun deutlich schärfer dargestellt werden. (Pivotal 5244514)
- Werden Attributwerte aus ARIS per Kopieren und Einfügen nach Microsoft® Excel kopiert, werden Zeilenumbrüche innerhalb der Attributwerte nun ignoriert und nicht in eine weitere Zelle in Excel geschrieben. (Pivotal 5237815)
- Wird ein OLE-Objekt innerhalb eines ARIS-Modells geändert, ist das Speichern des ARIS-Modells nun weiterhin möglich. (Siehe auch "ARIS > Hilfe > Arbeiten mit ARIS", Bereich "Modelle anlegen > ARIS-Modelle > Objekte verwenden > Wissenswertes", Seite "Was sind OLE-Objekte?".) (Pivotal 5235273)
- Auch bei der Verwendung einer ARIS Designer-Lizenz ist die Option zum Anlegen und Einfügen von Objekten nun verfügbar (Funktionsleiste "Einfügen > Objekte"). (Pivotal 5232904)
- Wenn ein ARIS-Benutzer versucht, die Hinterlegung eines Objekts zu öffnen, für die er keine Zugriffsrechte besitzt, wird nun eine aussagekräftige Meldung ausgegeben. Die Einschränkung kann durch den verwendeten Methodenfilter oder die verwendete Lizenz, aber auch durch die Zugriffsberechtigungen innerhalb einer Datenbank verursacht sein. (Siehe auch "ARIS > Hilfe > Arbeiten mit ARIS", Bereich "Modelle bearbeiten > Grundlagen > Modelle verknüpfen", Seite "Hinterlegungen mit dem Kontextmenü öffnen" und Bereich "ARIS einrichten und administrieren > Benutzer und Berechtigungen verwalten > Wissenswertes", Seite "Welche Zugriffsrechte gibt es?".) (Pivotal 5229568)
- Wird in ARIS Architect/Designer ein benutzerdefiniertes Symbol kopiert, stehen nun für das Einfügen auch die Optionen "Einfügen als Variante" und "Master hier anlegen" zur Verfügung. (Pivotal 5243639)
- Die Seite "Verbundene Objekte" des Modell-Eigenschaftsdialogs zeigt nun auch die verbundenen ARIS-Objekte an. (Pivotal 5238607)
- Das Öffnen von Modellen, insbesondere von BPMN-Modellen als Hinterlegung wurde deutliche beschleunigt. (Siehe auch "ARIS > Hilfe > Arbeiten mit ARIS", Bereich "Modelle bearbeiten > Grundlagen", Seite "Modelle öffnen".) (Pivotal 5203323)

#### **ARIS Analyse**

 Die Performanz von Tabellen, Abfragen und Analysen wurde generell verbessert. (Pivotal 5225040)

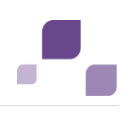

#### **ARIS Report**

- Nun kann per Reportskript-API das Schriftformat einer Zelle in XSLX-Tabellen festgelegt werden. Dadurch wird der Text korrekt mit der gewählten Schrift ausgezeichnet. Auch wenn der Text korrekt formatiert ist, zeigt Microsoft® Excel im Menü den Standardschriftsatz an, wenn die Zelle markiert wird. (Pivotal 5245639)
- Wird durch ein ARIS-Report eine Sprache verwendet, die in der Reportstringtabelle nicht vorliegt, wird nun versucht, eine Sprache derselben Sprachfamilie zu verwenden. Ist keine Sprache derselben Sprachfamilie vorhanden, wird Englisch verwendet. (Pivotal 1126209)
- Der Report "Daten im Excel-Format importieren" importiert nun auch ganzzahlige Attributwerte (Integer) korrekt. (Pivotal 5238248)
- Die Methode "filter.getAPIName()" des Reportskript-API wurde korrigiert und liefert nun ein Ergebnis zurück, wenn die Attributtypgruppen "Typ" oder "Nummer" verwendet werden. (Pivotal 5237999)
- Wenn ein ARIS-Report mehrere Ausgabedateien zurückliefert, werden diese nun alle korrekt gespeichert. (Pivotal 5234963)
- Die Verarbeitung von BLOB-Attributen (BLOB = Binary Large Object) wurde verbessert, sodass sie nun in verschiedenen Kontexten korrekt verarbeitet werden. (Pivotal 5235573)
- Das Reportskript-API wurde für Lane-Modelle korrigiert, sodass Objekte, die über Lane-Grenzen hinausreichen, nun der Lane zugeordnet werden, in der sie zum größten Teil liegen. (Pivotal 5221907)
- Viele ARIS-Reporte wurden erweitert, sodass sie für Enterprise BPMN-Modelle ausgeführt werden können. (Pivotal 5226591)
- \* In der ARIS Script-Hilfe wurden die Konstanten "ENVIRONMENT\_BP" und "ENVIRONMENT\_STD" als Rückgabewerte der Funktion "Context.getEnvironment()" aufgenommen. (Pivotal 5226849)
- Mit dem Report "Modelle vergleichen" können Sie nun auch datenbankübergreifend den Unterschied zwischen einem markierten Modell der Arbeitsdatenbank und einer entsprechenden Version aus der Archiv-Datenbank ermitteln. (Pivotal 1123683)
- Das Layout von ARIS-Modellen wurde angepasst, sodass es immer identisch ist, gleichgültig ob es per Reportskript-API oder durch die Funktionalität in ARIS Architect/Designer zugewiesen wurde. (Pivotal 5241703)
- Die Seitennummerierung des Reports "Prozesshandbuch erstellen" wurde korrigiert. (Pivotal 5241821)
- Makros können in ARIS Architect nun generell wieder konfiguriert werden. (Siehe auch "ARIS > Hilfe > Arbeiten mit ARIS", Bereich "Daten auswerten > Makros verwenden", Seite "Was ist ein Makro?".) (Pivotal 5239341)
- Die Reportskript-API-Methode "setHorizontalLayout(boolean)" wurde korrigiert, wodurch sie das Ändern der Layoutrichtung nun korrekt vornimmt. (Pivotal 5239355)

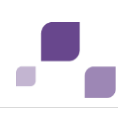

#### **ARIS Risk & Compliance Manager**

- Das aktuelle Datum kann nun durch Klicken auf "Heute" direkt gewählt und eingetragen sowie der Dialog geschlossen werden. (Pivotal 5232815)
- Das Makro "ARCM-Attributpflege" wurde so angepasst, dass per Bildlaufleiste auf den Dialoginhalt zugegriffen werden kann. Dadurch ist das Makro auch bei geringer Bildschirmauflösung nutzbar. (Pivotal 5230296)

#### **ARIS Publisher**

- Attributnamen werden nun durch das ARIS Publisher-Suchergebnis korrekt in der Pflegesprache oder Alternativsprache ausgegeben. (Pivotal 5240255)
- Vom Reportskript-API gelieferte Attribute markierter Elemente in ARIS Publisher werden nun auch dann korrekt initialisiert, wenn sie keinen Wert besitzen. (Pivotal 5231604)
- Sicherheit: Selbst ein anonymes Anmelden bei ARIS Publisher sendet keine Zugangsberechtigung durch eine GET-Anforderung. Das ist nur durch die POST-Methode möglich. (Pivotal 1123273)
- ARIS Publisher: Die Suche mit Anführungszeichen (") funktioniert nun korrekt. (Pivotal 5240173)

#### **ARIS Simulation**

 Bearbeitete Prozessmappen einer Funktion mit einem Risiko- und Kontrolltyp werden nun wieder von der nachfolgenden Funktion übernommen. (Siehe auch "ARIS > Hilfe > Arbeiten mit ARIS", Bereich "Spezielle Themen und Funktionen > Simulation > Modellieren > ARIS-Modelle", Seite "Wie wird ein simulierter Prozess in ARIS-Modellen durchlaufen?".) (Pivotal 5231667)

#### **ARIS BPMN**

 Das ARIS-Attribut "State" wurde der Attributtypgruppe "BPMN 2.0-Attribute" von Objekten des Typs "Cluster/Datenmodell" und "Informationsträger" hinzugefügt. Der BPMN-Export und -Import unterstützt den Austausch dieses Attributs. (Siehe auch "ARIS > Hilfe > Arbeiten mit ARIS", Bereich "Modelle anlegen > BPMN-Diagramme > Wie wird ein BPMN-Diagramm exportiert?".) (Pivotal 5237334)

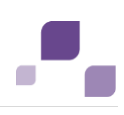

#### **ARIS Dokumentenablage**

 Wenn eine neue Dokumentversion hochgeladen wird, wird nun geprüft, ob sie vom selben Dokumenttyp ist wie das Ursprungsdokument. Ist dies nicht der Fall, wird eine entsprechende Meldung ausgegeben. Durch die Meldung erkennt der Benutzer, dass keine neue Version, sondern ein neues Dokument angelegt wird, wenn er das Dokument mit dem sich unterscheidenden Dokumenttyp dennoch hochlädt. (Siehe auch "Hilfe", Bereich "ARIS Administration > Dokumente > Mit Dokumenten arbeiten", Seite "Version eines Dokuments hochladen".) (Pivotal 5230265)

#### **ARIS Benutzerverwaltung**

- Für Attribute von Benutzern wie "Verantwortlicher" werden nun neben lokalen Benutzern auch LDAP-Benutzer bei der Benutzerauswahl in Dialogen angezeigt. (Siehe auch "Hilfe", Bereich "Portal > Miniworkflows".) (Pivotal 5243978)
- Der LDAP-Import berücksichtigt auch Mitglieder eingebetteter Gruppen, wenn die Rekursionstiefe korrekt eingestellt wurde. (Pivotal 5240674)
- Widerrufene Berechtigungen werden nach dem Systemneustart nun korrekterweise nicht mehr zugewiesen. (Pivotal 5241806)
- Die japanische Übersetzung der Kommandozeilen-Tools für die Benutzerverwaltung wurde verbessert. (Pivotal 1115149)
- Wenn kein Kennwort für den technischen LDAP-Benutzer eingegeben wird, schlägt der Verbindungstest nun korrekterweise fehl. (Pivotal 5243579)

#### **ARIS Process Governance**

- Der Process Governance-Web-Service "Erstellen Statischen ARIS Viewer-Export" verwendet die Eigenschaft "com.idsscheer.age.serviceenabling.scriptrunner.defaultLanguage" als Methodensprache. Der Eigenschaftswert kann mithilfe der Administrations-Web-Schnittstelle festgelegt werden. (Pivotal 5243193)
- Kommentare, die beim Delegieren einer Aufgabe an eine andere Person eingegeben werden, werden nun durch ARIS Process Board ausgegeben. (Siehe auch "Hilfe", Bereich "Aufgaben", Seite "Aufgaben delegieren".) (Pivotal 5230297)
- Die Pflichtfelder von Process Governance-Dialogen sind in ARIS Process Board nun korrekt mit einem Stern (\*) markiert. (Pivotal 1120552)
- Der Process Governance-Operator "Größe der Zusammenstellung ermitteln" unterstützt nun auch die Eingabe von Elementen, mit denen Benutzer gewählt werden. (Pivotal 5228624)

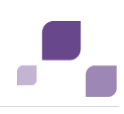

#### **ARIS Connect**

- Die Textfarbe der aktiven Registerkarte wird nun wieder korrekt durch Anpassen von "Textfarbe (Aktive Registerkarte)" angezeigt. (Siehe auch "Hilfe", Bereich "ARIS Administration > Konfiguration > Portal > Schrift- und Farbanpassung", Seite "Schrift und Farben anpassen".) (Pivotal 5244419)
- Es ist nun möglich, Hierarchien mit mehreren GUIDs (Globally Unique Identifier) als Wurzelelement zu verwenden. (Siehe auch "Hilfe", Bereich "ARIS Administration > Konfiguration > Portal > Sicht bearbeiten > Hierarchien", Seite "Navigationshierarchie anlegen" und Bereich "ARIS Administration > Konfiguration > Portal > Sicht bearbeiten > Wissenswertes", Seite "Was ist ein Hierarchie-Wurzelelement?".) (Pivotal 5235675)
- Im Portal werden die Namen aller verbundenen Objekte nun korrekt als Link ausgegeben. (Pivotal 5231797)
- Hintergrundbilder, die für die Datenbank gepflegt wurden, werden nun auch im Modell-Viewer des Portals angezeigt. (Siehe auch "ARIS Architect-Hilfe", "ARIS > Hilfe > Arbeiten mit ARIS", Bereich "ARIS einrichten und administrieren > Datenbanken verwalten", Seite "Logos verwalten".) (Pivotal 1127108)

#### **ARIS webMethods Integration**

 'Für IT bereitstellen' wird nun auch dann ausgeführt, wenn die Groß-/Kleinschreibung von Namen der Benutzerrollen voneinander abweichen. (Siehe auch "ARIS > Hilfe > Arbeiten mit ARIS", Bereich "Spezielle Themen und Funktionen > webMethods Integration > Anwendungsfall", Seite "Prozess für IT bereitstellen".) (Pivotal 1125877; 5219913; 5242308)

#### **ARIS Dokumentation**

 Das Handbuch Modeling "BPMN 2.0 in ARIS modellieren" wurde in das ARIS-Methodenhandbuch integriert.

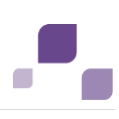

## **4 Änderungen in ARIS 9.8 SR5**

#### **ARIS Design Server / Connect Server**

- ARIS Server Administrator: Eine falsche Meldung im Hinblick auf eine fehlende Serververbindung wurde beseitigt. (Pivotal 5233636)
- Das Runnable "hds" (Heavy Duty Server) wird jetzt im "Headless"-Modus ausgeführt.
- Mit dem Service Release 4 wurde die Transformation "BPMN2Serialisation\_Transformation" in "BPMN 2.0 Export" umbenannt. Ab dem Service Release 5 werden Transformationen durch den Befehl "Updatesystemdb" berücksichtigt, wodurch die Umbenennung auch bei dessen Verwendung berücksichtigt wird. (Siehe auch "ARIS > Hilfe > Arbeiten mit ARIS", Bereich "Modelle bearbeiten > "Modelle verarbeiten > Modelle transformieren".)

#### **ARIS Architect / Designer**

- Das Ändern des Kennworts mit Hilfe des Download-Client-Anmeldedialogs ist nun jederzeit möglich. (Pivotal 5225770)
- Der Merge berücksichtigt umbenannte Gruppen nun korrekt, wenn ein erneuter Merge zwischen zwei Datenbanken durchgeführt wird (Update). (Siehe auch "ARIS > Hilfe > Arbeiten mit ARIS", Bereich "ARIS einrichten und administrieren > Datenbanken verwalten > Datenbanken zusammenführen (Merge) > Wissenswertes", Seite "Wie werden Gruppen beim Merge behandelt?".) (Pivotal 5232207)
- Nach der Bearbeitung von OLE-Objekten in ARIS ist das Speichern des Modells (in dem dieses OLE-Objekt ausgeprägt ist) ohne Probleme möglich. (Pivotal 5235273)
- Das Attribut "Hierarchie-Nummer" (AT\_HIER\_NUM) kann nun auch in ARIS Connect ordnungsgemäß gepflegt werden.
- Das Anlegen von Gruppen mit einem Benutzer ohne DBADMIN-Rechte (Systembenutzer) wurde deutlich beschleunigt. (Siehe auch "ARIS > Hilfe > Arbeiten mit ARIS", Bereich "Navigieren und Elemente bearbeiten > Gruppen anlegen und verwalten", Seite "Gruppe anlegen".)

#### **ARIS Connect**

- Wenn durch die Zeitbeschränkung einer Sitzung (timeout) die Anmeldung bei ARIS Connect ungültig wurde, wird durch die nächste Aktion die ARIS Connect-Anmeldeseite eingeblendet. (Pivotal 1122862)
- Wird ein hinterlegtes Modell geöffnet, wird der Dialog "Diagramm wählen" nur noch dann eingeblendet, wenn dem betreffenden Objekt mindestens zwei Modelle hinterlegt sind. (Siehe auch "Hilfe", Bereich "Portal", Seite "Hinterlegung öffnen".) (Pivotal 5233894)
- Die URLs (Uniform Resource Locator) von abgeleiteten Modelltypen werden nun von ARIS Architect und ARIS Connect gleich verwendet. Damit ist die URL eines abgeleiteten Modells

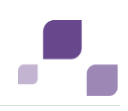

in ARIS Connect immer dieselbe, gleichgültig ob das Modell direkt in ARIS Connect oder durch Wählen von "Gehe zu > ARIS Connect" aus ARIS Architect geöffnet wird. (Pivotal 5234565)

- Ein Objekt wird durch die Suche nun auch dann gefunden, wenn sein Name in einem Modell aufgrund einer Größenbeschränkung abgekürzt dargestellt wird. (Siehe auch "Hilfe", Bereich "Portal > Suche > Wissenswertes", Seite "Wie ist der Suchbereich aufgebaut?".) (Pivotal 5234576)
- Es ist nun möglich, Hierarchien mit mehreren GUIDs (Globally Unique Identifier) als Wurzelelement zu verwenden. (Siehe auch "Hilfe", Bereich "ARIS Administration > Konfiguration > Portal > Sicht bearbeiten > Hierarchien", Seite "Navigationshierarchie anlegen" und Bereich "ARIS Administration > Konfiguration > Portal > Sicht bearbeiten > Wissenswertes", Seite "Was ist ein Hierarchie-Wurzelelement?".) (Pivotal 5235675)
- Nun werden benutzerdefinierte Einstellungen für den Modell-Viewer ordnungsgemäß berücksichtigt. (Siehe auch "Hilfe", Bereich "Portal > Klassische Sicht", Seite "Gruppen", ausklappbarer Text "Gruppenelemente von ARIS-Modellen > Diagramm".) (Pivotal 5235899)
- Werden auf bestehende BPMN-Diagramme Vorlagen angewendet, die den Objektsymbolen vom Typ "Exclusive gateway" einen Schatten hinzufügen, werden diese nun korrekt angezeigt. (Siehe auch "Hilfe", Bereich "Modell-Editor > Modell-Editor einrichten", Seite "Modellvorlage zuweisen".) (Pivotal 5236813)
- In der Ansicht "Schritte" von ARIS Cloud wurden für verknüpfte Dokumente Download-Symbole eingefügt.

#### **ARIS Simulation**

- Beim Simulieren von EPKs mit Risikoverteilung wird nun die korrekte Anzahl bearbeiteter Prozessmappen von einer Funktion zum Funktionsnachfolger weitergereicht. (Siehe auch "ARIS > Hilfe > Arbeiten mit ARIS", Bereich "Spezielle Themen und Funktionen > Simulation > Durchführen", Seite "Modelle wählen und Simulation starten".) (Pivotal 5231667)
- In EPKs mit einem oder mehreren hinterlegten Prozessen wird nun in der Prozessstatistik (detaillierte Auswertung) für jede Prozessinstanz das entsprechende Startereignis des hinterlegten Modells angezeigt. (Siehe auch "ARIS > Hilfe > Arbeiten mit ARIS", Bereich "Spezielle Themen und Funktionen > Simulation > Auswerten > Wissenswertes > Welche detaillierten Statistiken gibt es?", Seite "Wie ist die Prozessstatistik (detaillierte Auswertung) aufgebaut?".)

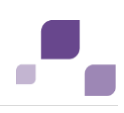

#### **ARIS Methode**

- Nun wird beim Verbinden einer Rolle mit einer Funktion auch dann die korrekte Reihenfolge der Kanten angeboten, wenn benutzerdefinierte Methodenfilter verwendet werden. Die Reihenfolge entspricht der der Gesamtmethode, abzüglich der Kanten, die durch den benutzerdefinierten Methodenfilter herausgefiltert werden. (Siehe auch "ARIS > Hilfe > Arbeiten mit ARIS", Bereich "Modelle anlegen > ARIS-Modelle > Kanten verwenden", Seite "Kante anlegen".) (Pivotal 5227686)
- Platzierte benutzerdefinierte Attribute vom Typ "Bool" werden nun ordnungsgemäß angezeigt. (Siehe auch "ARIS > Hilfe > Arbeiten mit ARIS", Bereich "Modelle anlegen > ARIS-Modelle > Objekte verwenden > Erweiterte Bearbeitung", Seite "Objektattribute an beliebigen Positionen platzieren".) (Pivotal 5230474)

#### **ARIS Report**

- Die Reportauswahl, die durch das Filter-Kontextmenü aufgerufen wird, bietet nur noch filterbezogene Reporte an. (Siehe auch "ARIS > Hilfe > Arbeiten mit ARIS", Bereich "ARIS einrichten und administrieren", Seite "Konventionen festlegen".)
- Das ARIS-Reportskript-API unterstützt nun Lotus-Notes-Verknüpfungen. (Pivotal 5224537)
- Die Konsolen-Ausgabe des Script Runner wurde verbessert, wodurch nun besser ersichtlich ist, ob die Ausführung erfolgreich war oder fehlgeschlagen ist. (Siehe auch "ARIS > Hilfe > Arbeiten mit ARIS", Bereich "Daten auswerten > Reporte ausführen", Seite "Reporte automatisiert mit Script Runner starten".) (Pivotal 5229910)
- Tabellenzellen werden nun in PDF-Dateien und Microsoft® Word-Dokumenten korrekt ausgegeben, solange die Summe aller Zellenbreiten kleiner 100% ist.
- Die Rhino-Bibliotheken 1.7.7 und POI 3.13 werden nun korrekt verwendet.

#### **ARIS Risk & Compliance Manager**

- Die Darstellung der Heatmap für die qualitative Risikobewertung wurde optimiert, sodass die X- und Y-Achse sowie die Legende der Heatmap nun vollständig und korrekt angezeigt werden. (Pivotal 5230430)
- Nach dem Duplizieren einer Deficiency wird die Formularregisterkarte nun nicht mehr doppelt angezeigt. (Pivotal 5236801)
- Der Dashboard-Link für die Liste "Issue-relevante Objekte" wird nun auch dann korrekt generiert, wenn der Objekttyp "Risiko" gewählt wurde.
- Die Datenmigration funktioniert nun auch dann, wenn Dokumente der ARIS Dokumentablage in der ARCM-Datenbank aufgeführt, jedoch nicht in ARIS Dokumentablage verfügbar sind.

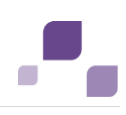

#### **ARIS Process Governance**

- Die Ausführungsrichtlinie "Nur einer erforderlich" wurde korrigiert. Damit funktioniert die Vorgabe "Nur einer erforderlich" des Attributs "Auswahl des Bearbeiters" der Kante "führt aus" nun korrekt. (Pivotal 5224127)
- Der Webservice "Modellversionen vergleichen Neu" gibt nun die korrekten Beschreibungen der Modellunterschiede aus. So wird nun "Hinzugefügt" statt "Gelöscht" ausgegeben, wenn ein Objekt hinzugefügt wurde und umgekehrt. (Pivotal 5235791)
- Die Standardsprache für ARIS Process Board wird durch die Datei "<ARIS installation folder>\server\bin\work\work\_apg\_<s,m,l>\base\webapps\processboard\WEB-INF\tl-confi guration.xml" bestimmt. Die erste Sprachumgebung (locale) in der Liste wird während des Verbindens mit ARIS Process Board als Standardsprache verwendet.

#### **ARIS Publisher**

- Der Exportvorgang wurde optimiert, sodass nun auch eine extrem hohe Anzahl von Textdefinitionen und anderen Objekten verarbeitet werden kann. (Pivotal 5226072)
- Einige Methoden des Publisher-Report-API wurden repariert und ihre Robustheit erhöht. (Pivotal 5226781)
- ARIS Publisher unterstützt nun lokalisierte Namen von Process Governance-Prozessen. (Pivotal 5229907)
- Die Apache® POI-Bibliotheken wurden auf die Version 3.13 aktualisiert. (Pivotal 5233858)

#### **ARIS UML Designer**

- Der Report "Modelle und Objekte der Gruppen ausgeben" wird nun auch dann ordnungsgemäß ausgeführt, wenn UML 1.4-Diagramme im Reportergebnis enthalten sind. (Pivotal 5229554)
- In der Kopf- oder Fußzeile eines Diagrammausdrucks können Sie nun auch den Diagrammtyp (AT\_TYPE\_6) ausgeben. (Pivotal 5230933)
- Durch die UML-Migration (Funktionalität "In UML 2 konvertieren") werden nun die Werte der Systemattribute "Angelegt von" und "Angelegt am" von UML 1.4-Elementen und -Diagrammen korrekt in die entsprechenden UML 2-Elemente und -Diagramme übernommen. (Siehe auch "ARIS > Hilfe > Arbeiten mit ARIS UML Designer", Bereich "UML-spezifische Vorgehen", Seite "In UML 2 konvertieren".) (Pivotal 5235289)
- Wenn Sie in ARIS UML Designer Objekt-Links angelegt habe, können Sie per Kopieren/Einfügen UML 2-Elemente in ARIS Architect/Designer-Modellen verwenden. (Siehe auch "ARIS > Hilfe > Arbeiten mit ARIS UML Designer", Bereich "Administrieren > Link-Typen verwenden", Seite "Objekt-Links definieren".)

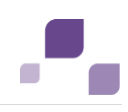

#### **ARIS Analyse**

- Nun werden immer alle privaten Abfragen angezeigt. (Siehe auch "ARIS > Hilfe > Arbeiten mit ARIS", Bereich "Daten auswerten > Abfragen verwenden", Seite "Gespeicherte Abfrage öffnen".) (Pivotal 1120366)
- Werden Felder für die Abfrage von Zwischensummen zusammengeführt, wird für alle Elemente der korrekte Kontext verwendet. (Pivotal 5226675)
- Der Dialog "Fehler korrigieren" wird nun immer in der aktuellen Sprache ausgegeben.

#### **ARIS BPMN**

- Tasks werden in BPMN 2.0-Diagrammen nun sofort korrekt in Call Activitys transformiert und nicht mehr der Zwischenschritt über User Tasks gegangen. Dadurch ist es nun korrekterweise möglich, z. B. das Symbol "Business rule task" für diese Objekte zu wählen. (Siehe auch "ARIS > Hilfe > Arbeiten mit ARIS", Bereich "Modelle anlegen > BPMN-Diagramme", Seite "Task in Call activity transformieren".) (Pivotal 5230080)
- Nun werden beim Import von BPMN-Dateien in ARIS Connect die Namen von Lanes und Pools immer korrekt übernommen. (Siehe auch "Hilfe", Bereich "Modell-Editor > Modell anlegen/importieren", Seite "BPMN-Datei importieren".)

#### **ARIS Benutzerverwaltung**

- Die Übersetzung der Kommandozeilenbefehle für die Benutzerverwaltung ins Japanische wurde verbessert. (Pivotal 1115149)
- Wenn die Eigenschaft "com.aris.umc.ldap.sync.user.importGroups" aktiviert ist, wird beim Synchronisieren von Benutzern auch die entsprechende Benutzergruppe synchronisiert. (Siehe auch "Hilfe", Bereich "ARIS Administration > Benutzerverwaltung", Seite "LDAP konfigurieren".) (Pivotal 5233975)
- Die LDAP-Benutzersynchronisation berücksichtigt nun die benutzerspezifische Sprache für Benachrichtigungen. (Siehe auch "Hilfe", Bereich "ARIS Administration > Benutzerverwaltung", Seite "LDAP-Benutzer importieren".) (Pivotal 5234183)
- Abmeldeanfragen von Alfabet werden nun ordnungsgemäß bearbeitet.

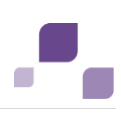

# **5 Änderungen in ARIS 9.8 SR4**

#### **ARIS Design Server / Connect Server**

- Der ARIS Server Administration-Befehl "maintain" wird nun unter allen Umständen korrekt ausgeführt. (Siehe auch: Kapitel "ARIS Server Administration".) (Pivotal 1119647)
- Nun werden Sonderzeichen wie "&" beim XML-Export wieder korrekt exportiert, sodass bei einem Import keine Fehler mehr auftreten. (Siehe auch "ARIS > Hilfe > Arbeiten mit ARIS", Bereich "Exportieren/Importieren > XML-Export/-Import", Seite "Datenbankinhalte im XML-Format exportieren".) (Pivotal 5200229)
- Werden mehrere Reportserver eingesetzt, werden Reporte nun auch dann ausgeführt, wenn bestimmte Schriftarten nicht auf allen Reportservern zur Verfügung stehen. (Pivotal 5217046)
- Nun werden beim Reorganisieren unter keinen Umständen mehr Kanten von Matrixmodellen gelöscht. (Siehe auch "ARIS > Hilfe > Arbeiten mit ARIS", Bereich "ARIS einrichten und administrieren > Datenbanken verwalten", Seite "Datenbanken reorganisieren" und Bereich "Modelle anlegen", Seite "Matrixmodell".) (Pivotal 5224222)
- Die Optionen des Befehls "reorg" sind im ARIS Server Installation and Administration Guide nun vollständig beschrieben. (Siehe Kapitel "ARIS Server Administration".) (Pivotal 5226845)
- Aus Sicherheitsgründen werden detaillierte Fehlermeldungen (inkl. JAVA Stacktraces) nun im Falle einer fehlerhaften Anmeldung nicht mehr ausgegeben.

#### **ARIS Architect / Designer**

- Texte in Objekten werden im Modell-Editor nun generell korrekt dargestellt, sodass keine unnötigen Abkürzungen oder Punkte (…) mehr verwendet werden. (Siehe auch "ARIS > Hilfe > Arbeiten mit ARIS", Bereich "Modell-Editor.) (Pivotal 1113374)
- Der Dialog "Objekte wählen" des Varianten-Assistenten speichert nun die zuvor vorgenommenen Einstellungen und somit auch den zuvor eingestellten Status der aufgelisteten Objekte. (Siehe auch "ARIS > Hilfe > Arbeiten mit ARIS", Bereich "Modelle anlegen > ARIS-Modelle > Varianten verwenden", Seite "Varianten von Modellen erzeugen".) (Pivotal 1115301)
- Matrixmodelle können nun auch per Makro-API-Methode "MatrixDesigner.closeMatrix(…)" zuverlässig geschlossen werden. (Pivotal 5203687)
- Nach der Migration von ARIS 7.2 nach ARIS 9.8 wird die Kante "Sequence flow condition" zwischen den Objekttypen "Task" und "Rule" wieder wie erwartet angezeigt. (Pivotal 5204792)

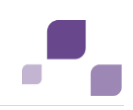

- Die Sortierung von Versionen wurde korrigiert. Damit werden die Spalten von Versionen in den verschiedenen Dialogen korrekt sortiert ausgegeben. (Siehe auch "ARIS > Hilfe > Arbeiten mit ARIS", Bereich "Modelle bearbeiten > Modelle prüfen und freigeben > Modelle versionieren".) (Pivotal 5207424)
- Tooltips werden bei der Verwendung mehrerer Monitore nur noch auf dem aktuellen Monitor ausgegeben. (Pivotal 5208190)
- Das Verhalten von Registerkarten in ARIS Architect/Designer wurde korrigiert. Damit sind sie nun immer benannt und die Schaltfläche "Neue Registerkarte hinzufügen" ist immer verfügbar. (Siehe auch "ARIS > Hilfe > Arbeiten mit ARIS", Bereich "Allgemeines > ", Seite "Neue Registerkarte".) (Pivotal 5209879)
- Die Anzeige der Vorschlagsliste beim Erzeugen von Ausprägungskopien im Modell-Editor wurde beschleunigt. (Pivotal 5212222)
- Beim ersten Anmelden bei einer ARIS-Datenbank ist zunächst die Alternativsprache der Datenbank gewählt. Wird eine andere Datenbanksprache gewählt, ist diese beim erneuten Anmelden bei der ARIS-Datenbank vorgewählt. (Siehe auch "ARIS > Hilfe > Arbeiten mit ARIS", Bereich "Navigieren und Elemente bearbeiten", Seite "Datenbank öffnen".) (Pivotal 5212381)
- Gruppierte Objekte werden nun immer korrekt gespeichert. (Siehe auch "ARIS > Hilfe > Arbeiten mit ARIS", Bereich "Modelle anlegen > ARIS-Modelle > Gruppierungen verwenden".) (Pivotal 5212756)
- Der Dialog "Optionen" wird nun auch dann geöffnet, wenn durch einen Konfigurationsadministrator Vorlagen gelöscht wurden, die von einem Benutzer als Standardvorlagen verwendet werden. (Siehe auch "ARIS > Hilfe > Arbeiten mit ARIS", Bereich "Modelle bearbeiten > Grundlagen", Seite "Einem Modelltyp eine Vorlage zuweisen".) (Pivotal 5215003)
- Wird die Symbolpalette in den Eigenschaften einer Datenbank geändert, wird nun per Dialog darauf hingewiesen, dass die gewählte Palette erst nach einem Ab- und Anmelden bei der Datenbank verwendet wird. (Siehe auch "ARIS > Hilfe > Arbeiten mit ARIS", Bereich "ARIS einrichten und administrieren > Datenbanken verwalten", Seite "Symbolpalette wählen".) (Pivotal 5215252)
- Die Modellierung von BPMN-Modellen in ARIS Connect wurde geändert. Wenn nun ein Symbol platziert und anschließend ein Symboltyp gewählt wird, werden durch die Minisymbolleiste nur noch Symbole angeboten, zu denen einen Verbindung erlaubt ist. (Siehe auch "ARIS > Hilfe > Arbeiten mit ARIS", Bereich "Modelle anlegen > ARIS-Modelle", Seite "Minisymbolleiste verwenden".) (Pivotal 5215968)
- Das Layout der Modellgenerierung wurde verbessert, womit keine Symbole mehr übereinander platziert werden. (Siehe auch "ARIS > Hilfe > Arbeiten mit ARIS", Bereich "Modelle bearbeiten > Modelle verarbeiten > Modelle generieren".) (Pivotal 5217062)

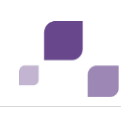

- Die Performanz für das Öffnen von Modellen in hebräischer Sprache wurde im Umfeld von ARIS Connect Server und ARIS Design Server unter Windows 2012 R2 verbessert. (Pivotal 5218346)
- Die Bearbeitung und Anzeige von Matrixmodellen wurde korrigiert. Damit entsprichen das Modellieren und die Anzeige dem der ARIS-Version 7.2. (Siehe auch "ARIS > Hilfe > Arbeiten mit ARIS", Bereich "Modelle anlegen > Matrixmodell.) (Pivotal 5219733)
- Nun können Vorlagen, die auf ein Modell angewendet wurden, erneut auf neue oder geänderte Objekte dieses Modell angewandt werden. (Siehe auch "ARIS > Hilfe > Arbeiten mit ARIS", Bereich "Modelle bearbeiten > Grundlagen", Seite "Einem Modell eine Vorlage zuweisen".) (Pivotal 5226106)
- Makros, die auf importierte JS-Dateien zugreifen, werden nun ordnungsgemäß ausgeführt. (Siehe auch "ARIS > Hilfe > Arbeiten mit ARIS", Bereich "ARIS einrichten und administrieren > Skripte anlegen> Skripteditor verwenden > Wissenswertes", Seite "Was ist ein Makro?".) (Pivotal 5226366)

#### **ARIS Simulation**

- Bei Simulationsexperimenten von BPMN-Modellen mit Pools werden die Antwortspalten nun wieder korrekt mit Daten gefüllt. (Siehe auch "ARIS > Hilfe > Arbeiten mit ARIS", Bereich "Spezielle Themen und Funktionen > Simulation > Experimente".) (Pivotal 5202101)
- Die Unterbrechungszeiten der kumulierten Prozessstatistik werden wieder im Format "dddd:hh:mm:ss" angezeigt. (Siehe auch "ARIS > Hilfe > Arbeiten mit ARIS", Bereich "Spezielle Themen und Funktionen > Simulation > Auswerten > Wissenswertes", Seite "Wie ist die Prozessstatistik (kumulierte Auswertung) aufgebaut?".)
- Durch die detaillierte Prozessstatistik wird nun das Startereignis des jeweiligen Prozessmodells für jede Instanz angezeigt. (Siehe auch "ARIS > Hilfe > Arbeiten mit ARIS", Bereich "Spezielle Themen und Funktionen > Simulation > Auswerten > Wissenswertes > Welche detaillierten Statistiken gibt es?", Seite "Wie ist die Prozessstatistik (detaillierte Auswertung) aufgebaut?".)
- Bei Simulationsläufen werden Organisationselemente nun ordnungsgemäß berücksichtigt, die Kontrollelementen per "führt aus"-Kanten zugeordnet sind, z. B. Rollen oder Organisationseinheiten. (Siehe auch "ARIS > Hilfe > Arbeiten mit ARIS", Bereich "Spezielle Themen und Funktionen > Simulation > Modellieren > Personalressourcen" und Bereich "Spezielle Themen und Funktionen > Simulation > Auswerten > Wissenswertes > Welche detaillierten Statistiken gibt es?", Seite "Wie ist die Personalressourcenstatistik (detaillierte Auswertung) aufgebaut?".)

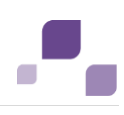

#### **ARIS Methode**

- Dem Modelltyp "Matrixmodell" können nun alle BPMN2-Objektsymbole hinzugefügt werden. (Siehe auch "ARIS > Hilfe > Arbeiten mit ARIS", Bereich "Modelle anlegen > Matrixmodell > Wissenswertes", Seite "Was ist ein Matrixmodell?".) (Pivotal 1111234)
- Die Methodenhilfe wurde für den Modelltyp "BPMN allocation diagram (BPMN 2.0)" dahingehend angepasst, dass lediglich die in ARIS verfügbaren Symbole "Partner entity", "Partner role" und "Pool" aufgelistet werden. (Siehe auch "ARIS > Hilfe > ARIS Methodenhilfe", Bereich "Modelltypen > B", Seite "BPMN allocation diagram (BPMN 2.0)".) (Pivotal 1116826)
- In der Strukturansicht des Fensters "Attribute" werden nun nur noch Gruppen angezeigt, die Attributtypen enthalten. Das heißt, dass auch Gruppen nicht mehr angezeigt werden, die Untergruppen ohne Attributtypen enthalten. (Siehe auch "ARIS > Hilfe > Arbeiten mit ARIS", Bereich "Modelle bearbeiten > Erweiterte Bearbeitung > Attribute bearbeiten > Wissenswertes", Seite "Wie ist das Fenster Attribute aufgebaut?".) (Pivotal 5207398)

#### **ARIS Report**

- Die Reportskript-API-Methode "ComObjOcc.setCopyOf" wurde korrigiert und funktioniert nun wieder zuverlässig mit Bildern im Format "PNG". (Siehe auch "ARIS > Hilfe > ARIS Script", Bereich "ARIS Script > "Methods for reports and semantic checks > Objects", Seite "Report class ComObjOcc".) (Pivotal 1111042)
- Die Auswertung von Schriftformaten per Report funktioniert nun auch für Schriften mit Unterstreichung korrekt. (Pivotal 5223321)
- Der Skript-Assistent wurde optimiert, wodurch das Öffnen nun schneller erfolgt. (Pivotal 1109618)
- Ein Systembenutzer kann nun auch zeitgesteuerte Reporte eines anderen Benutzers löschen. (Siehe auch "ARIS > Hilfe > Arbeiten mit ARIS", Bereich "Daten auswerten > Reporte ausführen", Seite "Zeitgesteuerte Reporte löschen".) (Pivotal 1111906)
- Die Semantikcheck-Regel "Start Events und End Events in einem Prozess" des Semantikchecks "BPMN-Diagramm validieren" wurde korrigiert. Nun wird auch dann festgestellt, dass ein Start- oder End Event fehlt, wenn innerhalb von Lanes modelliert wurde. (Siehe auch "ARIS > Hilfe > Arbeiten mit ARIS", Bereich "Modelle anlegen > BPMN-Diagramme", Seite "BPMN-Semantikcheck starten".) (Pivotal 5199387)
- JavaScript Rhino wurde für den Skripteditor auf die Version "Rhino 1.7.7" aktualisiert. Dadurch ist es möglich, ab einer bestimmten Stelle im Code durch den Interpreter prüfen zu lassen, ob Variablen deklariert sind ("strictMode(true);). (Siehe auch "ARIS > Hilfe > Arbeiten mit ARIS", Bereich "ARIS einrichten und administrieren > Skripte anlegen", Seite "Skripteditor verwenden".) (Pivotal 5201927)
- Das Java-API für Microsoft®-Dokumente wurde auf die Version "Apache® POI 3.12" aktualisiert. (Pivotal 5203754)

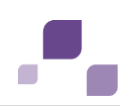

- Das Makro "Modell-Layout an neue Symbolgrößen anpassen" protokolliert nun alle vorgenommenen Anpassungen. Zudem können durch ein boolesches Attribut aktualisierte Modelle markiert werden. Dazu muss ein boolesches Attribut angelegt und dem entsprechenden Modelltyp zugeordnet werden. Danach muss im Makro der Variablen "LAYOUT\_FLAG" der GUID des Attributs zugeordnet und die Variable "bUseLayoutFlag" auf "true" gesetzt werden. Modelle, die bereits aktualisiert wurden, werden nun bei folgenden Makroausführungen übersprungen. (Pivotal 5206110)
- Header von DOT-Vorlagen werden nun wieder angezeigt. (Pivotal 5206342)
- Die neue Konstante MODEL\_CXN\_DISTANCE für das Skript-API von ARIS-Reporten wurde eingeführt. Sie kann für die Methode "Model.Flags" verwendet werden. Der voreingestellte Wert wird von der ARIS Architect-Einstellung "Abstand zwischen Kanten und Objekten" verwendet ("ARIS > Optionen, der Dialog "Optionen" wird geöffnet, Eintrag "Modellieren > Für neue Modelle > Kanten", Kontrollkästchen "Abstand zwischen Kanten und Objekten".). (Pivotal 5207223)
- Die Reportskript-API-Methode ".Cycles() erkennt nun auch parallele Objekte, die innerhalb eines Zyklus vorkommen. (Pivotal 5209851)
- Die Umstellung der Sommerzeit auf die Winterzeit wird von zeitgesteuerten Reporten nun ordnungsgemäß berücksichtigt. (Siehe auch "ARIS > Hilfe > Arbeiten mit ARIS", Bereich "Daten auswerten > Reporte ausführen > Wissenswertes", Seite "Was sind zeitgesteuerte Reporte?".) (Pivotal 5211244)
- Durch eine Aktualisierung auf ASPOSE API 15.8.0 wurden verschiedene Fehler im Hinblick auf Grafiken behoben. Unter anderem werden Grafiken im Format "EMF" nun wieder korrekt dargestellt. (Pivotal 5211388)
- Wird einer Datentabelle eines WYSIWYG-Reports eine Spalte hinzugefügt, wird tatsächlich nur eine Spalte eingefügt, statt wie bisher zwei. WYSIWYG steht für "What you see is what you get". (Pivotal 5211794)
- Die Reportskript-API-Methode "group.GetOrCreateObjDef" wurde korrigiert, sodass sie nun das richtige Ergebnis zurückliefert. (Siehe auch "ARIS > Hilfe > ARIS Script", Bereich "ARIS Script > "Methods for reports and semantic checks > Objects > Group", Seite "Report class Group - Method GetOrCreateObjDef".) (Pivotal 5211818)
- Makros, die selbst wiederrum Makros importieren, starten nun wieder korrekt. (Siehe auch "ARIS > Hilfe > Arbeiten mit ARIS", Bereich "Daten auswerten > Makros verwenden", Seite "Was ist ein Makro?".) (Pivotal 5212553)
- Das Reportverhalten von ARIS wurde korrigiert, sodass innerhalb von Word-Dokumenten erzeugte Links nun wieder funktionieren. (Pivotal 5215000)
- Modellgrafiken, die durch Reporte in Dokumenten ausgeben werden, werden nun korrekt aufgeteilt und vollständig ausgegeben. (Siehe auch "ARIS > Hilfe > Arbeiten mit ARIS", Bereich "Daten auswerten > Reporte ausführen > ARIS-Reporte > Standard", Seite "Report: Modellinformationen ausgeben".) (Pivotal 5215754)
- 
- Durchgestrichener Text wird nun durch das ARIS-Reportskript-API korrekt in Dateien des Formats "PDF", "DOC", und "DOCX" ausgegeben. (Pivotal 5217039)
- Die Reihenfolge, in der die Events für Makros gesendet werden, wurden an das Verhalten von AIRS 7.2 angepasst.
- Wird ein Modell erzeugt, wird zuerst das Event für "Modell erzeugt" gesendet und anschließend das Event "Modell soll geöffnet werden (vetoable). (Siehe auch "ARIS > Hilfe > Arbeiten mit ARIS", Bereich "ARIS einrichten und administrieren > Skripte anlegen> Skripteditor verwenden > Wissenswertes", Seite "Was ist ein Makro?".) (Pivotal 5218652)
- Das Reportverhalten von ARIS wurde korrigiert, sodass das Indexverzeichnis eines Word-Dokuments nun wieder funktioniert. (Pivotal 5218849)
- Das formatierbare Attribut "Dokumentation" (AT\_DOCUMENTATION) für Dateien im Format "doc" und "docx" ist nun auch in WYSIWYG-Reporten verfügbar; in Dokumenten und Dokumenttabellen mit vollständiger Unterstützung, in Microsoft® Excel mit textbezogener Unterstützung. WYSIWYG steht für "What you see is what you get". (Siehe auch "ARIS > Hilfe > Arbeiten mit ARIS", Bereich "Modelle bearbeiten > Erweiterte Bearbeitung > Attribute bearbeiten > Erweiterte Bearbeitung", Seiten zur Externen Beschreibung.) (Pivotal 5221905)
- Das Makro-Ereignis "Modell soll kopiert werden" wird durch die Funktionalität "Einfügen" nun korrekt berücksichtigt. (Siehe auch "ARIS > Hilfe > Arbeiten mit ARIS", Bereich "Daten auswerten > Makros verwenden", Seite "Was ist ein Makro?".) (Pivotal 5222146)
- Die Funktionalität "Bebauung auswerten" für Bebauungsmatrizen wurde korrigiert, wodurch bei der Ausführung nun keine falsche Fehlermeldung mehr ausgegeben wird. (Pivotal 5225968)
- In der Reporthilfe wurden die Konstanten "ENVIRONMENT\_BP" und "ENVIRONMENT\_STD" als Rückgabewerte der Funktion "Context.getEnvironment() aufgenommen. (Siehe auch "ARIS > Hilfe > ARIS Script", Bereich "ARIS Script > "Methods for reports and semantic checks > Global objects > Context", Seite "Report class Context - Method getEnvironment".) (Pivotal 5226849)
- Benutzer mit der Lizenz "ARIS Connect-Viewer" können nun wieder Reporte ausführen. (Siehe auch "Hilfe", Bereich "Portal", Seite "Report starten" und Bereich "Modell-Editor > Generelles Vorgehen", Seite "Report ausführen".) (Pivotal 5215685; 5213377)

#### **ARIS Risk & Compliance Manager**

 Zugeordnete Dokumente, die in der ARIS Dokumentablage gespeichert sind, können nun auch unter dem Betriebsystem "Linux" geöffnet werden. (Pivotal 5201717)

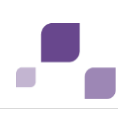

#### **ARIS Process Governance**

- Das Single-Sign-On (SSO) für ARIS Prozess Board wurde verbessert, sodass eine wiederholte Anmeldung nicht mehr nötig ist. (Pivotal 1111850)
- Variablen werden nun durch die Erinnerungs-E-Mail von ARIS Process Governance korrekt aufgelöst. (Pivotal 1113224)"
- ARIS Process Governance Administrator-E-Mails, die über fehlgeschlagene Prozesse informieren, enthalten nun auch den Kontext des Prozesses, z. B. den zugehörigen Modellnamen. (Siehe auch "Hilfe", Bereich "ARIS Administration > Konfiguration > Process Governance > ", Seite "Senden von Benachrichtigungen an den Process Governance-Administrator einrichten".) (Pivotal 1115125)
- ARIS Process Governance Web-Services, die mehrwertige Attribute wie den Modellstatus verarbeiten, verwenden die Sprache, die in der Administration für den Schlüssel "com.idsscheer.age.serviceenabling.scriptrunner.defaultLanguage" definiert ist. Voreingestellt ist "en\_US". (Siehe auch "Hilfe", Bereich "ARIS Administration > Konfiguration > Process Governance > ", Seite "Senden von Benachrichtigungen an den Process Governance-Administrator einrichten".) (Pivotal 5189191)
- Wird die Beschreibung einer Benutzergruppe in ARIS Architect geändert, wird die Beschreibung in der Benutzerverwaltung der ARIS Administration entsprechend aktualisiert, wenn die Funktionalität "Organigramm aktualisieren" ausgeführt wird. (Siehe auch "ARIS > Hilfe > Arbeiten mit ARIS", Bereich "Spezielle Themen und Funktionen > Process Governance > Durchführen", Seite "Ausführbare Prozesse für geänderte Organigramme aktualisieren".) (Pivotal 5210024)
- Das ARIS Process Board gibt die per Report ermittelten Aufgaben nun ordnungsgemäß per Dialog aus. (Pivotal 5203012)
- Der ARIS Connect-Workflow "Dokument vorschlagen" prüft Dokumente nun, bevor es die Schaltfläche "OK" freigibt, um diese in die ARIS Dokumentablage hochzuladen. (Siehe auch "Hilfe", Bereich "Portal", Seite "Neues Dokument vorschlagen".) (Pivotal 5214251)
- Die Ausführungsoption "Nur einmal erforderlich" wird nun auch mit Benutzergruppen als Eingabe korrekt ausgeführt. Das heißt, dass eine manuelle Aufgabe, die an mehrere Benutzer und Benutzergruppen geschickt wurde, nun auch dann als erledigt gekennzeichnet wird, wenn sie von einer Benutzergruppe ausgeführt wurde. (Siehe auch "ARIS > Hilfe > Arbeiten mit ARIS", Bereich "Spezielle Themen und Funktionen > Process Governance > Modellieren > Datenflüsse modellieren > Wissenswertes", Seite "Manuelle Aufgabe".) (Pivotal 5224127)
- Die Benachrichtigung bezüglich einer Stellvertretung wird nun in der Sprache gesendet, die in der Benutzeradministration festgelegt ist. (Pivotal 5224666)
- Der Service "Vergleichen Modellversionen" gibt die Ergebnisse nun korrekt in der eingestellten Sprache aus. (Pivotal 5218987; 5218988)

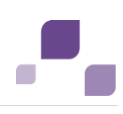

#### **ARIS Publisher**

- Die Reportskript-API-Methode "ObjDef.getDefaultSymbolNum" liefert nun das richtige Ergebnis. (Siehe auch "ARIS > Hilfe > ARIS Script", Bereich "ARIS Script > "Methods for reports and semantic checks > Objects", Seite "Report class ObjDef".) (Pivotal 5207105)
- Es wird nun korrekterweise keine Hinterlegungsbeziehung mehr von einem Modell auf dieses selbst im Modellkontextmenü angezeigt. (Siehe auch "ARIS > Hilfe > Arbeiten mit ARIS", Bereich "Publizieren > Wissenswertes > Publisher-Export (Benutzer)", Seite "Welche Mausfunktionen gibt es in Modellen?".) (Pivotal 5209187)
- ARIS Publisher berücksichtigt nun die Client (Browser)-Zeitzone für das Datum in Publisher-Exporten. (Pivotal 5209984)
- Das Prozesshandbuch kann nun auch für BPMN 2.0-Modelle generiert werden. (Pivotal 5210852)
- Wenn der Name eines Skripts in der aktuellen Sprache nicht definiert ist, wird die Alternativsprache verwendet. Ist auch keine Alternativsprache festgelegt, wird der Skriptname in Englisch angezeigt. Wenn auch kein Englisch verfügbar ist, wird "(Unbenannt)" ausgegeben. (Pivotal 5212109)
- Für die Sprachwahl von ARIS Publisher wurde die fehlende serbische Flagge hinzugefügt. (Pivotal 5215080)
- Die Modellgrafik wird nun korrekt skaliert, wenn sie per Report in ARIS Publisher erzeugt wird. (Pivotal 5219456)

#### **ARIS Connect**

- Ein Link zu einem Dokument der ARIS Dokumentablage, in ARIS Architect oder ARIS Connect aktiviert, öffnet nun dieselbe Version des Dokuments. (Siehe auch "Architect > Hilfe > Arbeiten mit ARIS", Bereich "Modelle bearbeiten > Grundlagen > Modelle verknüpfen > Dokumentmanagement-Link verwenden", Seite "Dokument öffnen" und "Connect-Hilfe", Bereich "Modell-Editor > Generelles Vorgehen", Seite "Verlinktes Dokument öffnen".) (Pivotal 5204160)
- Wird ein Benutzer bei seiner Arbeit in ARIS Connect abgemeldet, wird nun die Anmeldeseite angezeigt und er kann sich wieder anmelden. (Siehe auch "Hilfe", Bereich "Allgemeines", Seite "Von ARIS Connect abmelden".) (Pivotal 5212629)
- Die Darstellung der Schriftformate des ARIS Connect-Portals wurde korrigiert. Nun werden die Schriftformate in allen Browsern korrekt dargestellt. (Pivotal 5213281)
- Nun werden durch den Modell-Editor auch mehr als 20 Vorlagen korrekt zum Verwenden angeboten. (Siehe auch "Hilfe", Bereich "Modell-Editor > Modell-Editor einrichten", Seite "Modellvorlage zuweisen".) (Pivotal 5214082)
- Die Werte von benutzerdefinierten Attributen werden nun in ARIS Architect und ARIS Connect generell übereinstimmend ausgegeben. (Pivotal 5215053)

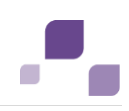

- Die Sortierung der Rollenfilter wurde korrigiert. (Siehe auch "Hilfe", Bereich "Portal > Wissenswertes", Seite "Was sind Rollenfilter?".) (Pivotal 5223948)
- Die Lizenzverwendung wurde optimiert, sodass beim Zugriff eines Benutzers auf ARIS Connect nur noch eine Lizenz verwendet wird. (Pivotal 5206801;5209152)
- Benutzer mit der Lizenz "ARIS Connect-Viewer" können im Portal nun auch Modelle des Typs "Business Model Canvas" sehen. (Pivotal 5208198; 5215835)
- Die Schaltfläche "Nach oben" führt den Benutzer nun ordnungsgemäß entsprechend der Breadcrumb-Navigation zurück. (Siehe auch "Hilfe", Bereich "Portal > Standardsicht", Seite "Prozesse".)
- In ARIS Connect eine Standardvorlage festlegen:

Die Modellvorlage, die einem neuen, in ARIS Connect angelegten Modell zugewiesen wird, kann durch Ändern der Servereinstellungen angepasst werden. Die Anpassung sollte mit Hilfe des Tools "ARIS Server Administrator" vorgenommen werden. Beispiel:

"set abs.connect.template.newPalette.default 67311520-f5af-11e5-4fc6-0a0027000000".

Im Folgenden finden Sie eine Beispielkonfiguration mit der Erläuterung dazu, wie die Standardvorlage konfiguriert werden kann:

- # Festlegen, welche Vorlage für neu angelegte Modelle in ARIS Connect verwendet wird
- # (Hinweis: ARIS Architect/Designer nutzt einen anderen Mechanismus).
- # Sie können Standardvorlagen für Datenbanken festlegen, die die klassische oder
- # neue Symbolpalette verwenden.
- # Zusätzlich können Sie die Standardvorlagen für bestimmte Modelltypen
- # überschreiben.
- # Festlegen der Standardvorlage für die klassische Symbolpalette; Modelle des Typs
- # "BPMN collaboration diagram" sollten eine andere erhalten:

#abs.connect.template.classicPalette.default=c4bbdb20-f1d2-11e5-45d9-5cf9dd 733053

#abs.connect.template.classicPalette.MT\_BPMN\_COLLABORATION\_DIAGRAM=70 35bcc0-f5af-11e5-4fc6-0a0027000000

- # Festlegen der Standardvorlage für die neue Symbolpalette, aber ein bestimmter
- # benutzerdefinierter Modelltyp erhält eine andere Vorlage:

#abs.connect.template.newPalette.default=67311520-f5af-11e5-4fc6-0a002700 0000

#abs.connect.template.newPalette.a91b03b0-f5af-11e5-4fc6-0a0027000000=77 097aa0-f5af-11e5-4fc6-0a0027000000

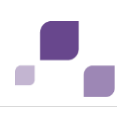

#### **ARIS for SAP Solutions**

 Wenn für die Solution Manager-Synchronisation abgeleitete Funktionszuordnungsdiagramme (FZD) verwendet werden, öffnet sich der Assistent "Transaktion anlegen" jetzt, wenn eine Maske in einem dieser FZDs abgelegt wird. (Pivotal 5225085)

#### **ARIS UML Designer**

 Der XMI-Export generiert nun das korrekte UTF-8-Format. (Siehe auch "ARIS > Hilfe > Arbeiten mit ARIS UML Designer", Bereich "UML-spezifisches Vorgehen", Seite "XMI-Datei exportieren".) (Pivotal 5208621)

#### **ARIS Dokumentation**

- Die Semantikcheck-Meldung "Der Semantikcheck wurde ausgeführt: Mögliche Fehler sind im Modell gekennzeichnet." wurde für das Portugiesische optimiert (Siehe auch "ARIS > Hilfe > Arbeiten mit ARIS", Bereich "ARIS einrichten und administrieren > Skripte anlegen> Skripteditor verwenden > Wissenswertes", Seite "Was ist ein Semantikcheck?".) (Pivotal 1114844)
- Die Online-Hilfe hinsichtlich des Suchen-Dialogs wurde korrigiert. (Pivotal 5220406)
- Bei einigen Seiten wurden Metadaten (Content-Type) ergänzt, um ein Cross-Site-Scripting zu verhindern. (Pivotal 5189248, 5189267)
- Die Hilfeseite "Eigene Metadaten für Dokumente definieren" von ARIS Connect wurde verbessert. (Siehe "Hilfe", Bereich "ARIS Administration > Dokumente > Metadaten für Dokumente", Seite "Eigene Metadaten für Dokumente definieren".) (Pivotal 5203374, 5203367)

#### **ARIS Analyse**

 Das Verhalten der Option "enthält" für Attributfilter der Ad-Hoc-Analyse wurde geändert. Beispiele:

Wenn für den Namen nach "o" gefiltert wird, werden alle Elemente ausgegeben, die Wörter enthalten, die mit dem Buchstaben "o" beginnen, z. B. "Objekt bearbeiten", "Element Organisation".

Für "4.1" würde z. B. "Ereignis 4.1.5" und 4.1Position" ausgegeben. Wenn für den Namen nach "\*o" gefiltert wird, werden alle Elemente ausgegeben, die Wörter mit dem Buchstaben "o" enthalten, z. B. "Model 1", "Position". Für "\*4.1" würde z. B. "E4.1" ausgegeben.

(Siehe auch "ARIS > Hilfe > Arbeiten mit ARIS", Bereich "Daten auswerten > Ad-Hoc-Analyse verwenden > Analyseelemente filtern", Seite "Attributfilter für Zwischenschritte und Ziele setzen".) (Pivotal 5215384)

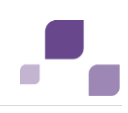

#### **ARIS BPMN**

- BPMN-Import: Das Attribut "Name" von Objekten wird auf die maximale Attributlänge von 250 Zeichen reduziert. Der gesamte Text wird als Wert des Attributs "Bemerkung/Beispiel" gespeichert. (Siehe auch "ARIS > Hilfe > Arbeiten mit ARIS", Bereich "Exportieren/Importieren > BPMN Import/Export", Seite "BPMN-Datei importieren".) (Pivotal 5202548)
- Während der Transformation konnte es zu irreführenden Warnungen oder Fehlermeldungen kommen. Diese wurden überarbeitet oder entfernt. (Siehe auch "ARIS > Hilfe > Arbeiten mit ARIS", Bereich "Modelle bearbeiten > Modelle verarbeiten > Modelle transformieren".) (Pivotal 5202548)
- BPMN-Import: Die Hinterlegungsbeziehung zwischen einer Call Activity und dem verbundenen Modell bleibt nun erhalten. (Pivotal 5205438)
- Es ist nun zulässig, benutzerdefinierte Namespaces in BPMN 2.0-Dateien zu definieren. Bei Import werden diese Elemente ignoriert. (Pivotal 5218176)
- Die BPMN-Export-Transformation "BPMN2Serialisation\_Transformation" wurde zu "BPMN 2.0 Export" umbenannt. (Pivotal 5219214)
- Die BPMN-Transformation kann nun auch lange Attributwerte bearbeiten. ARIS übernimmt beim Import von z. B. Namen die ersten 250 Zeichen. (Siehe auch "ARIS > Hilfe > Arbeiten mit ARIS", Bereich "Exportieren/Importieren > BPMN Import/Export", Seite "BPMN-Datei importieren".) (Pivotal 5202548)
- Die Fehlermeldungen der BPMN-Transformation wurden korrigiert. (Siehe auch "ARIS > Hilfe > Arbeiten mit ARIS", Bereich "Exportieren/Importieren > BPMN Import/Export".) (Pivotal 5202548)

#### **ARIS Benutzerverwaltung**

- Wenn Benutzer per Single-Sign-On angemeldet sind, können Sie Dokumente der ARIS Dokumentablage durch Klicken auf den Link öffnen, ohne sich erneut anmelden zu müssen. (Pivotal 1120004)
- Auf der Seite "Dokumente" werden Dokumente nun auch dann nur einmal angezeigt, wenn deren Name in verschiedenen Sprachen gepflegt ist. (Siehe auch "Hilfe", Bereich "Portal > Standardsicht", Seite "Prozesse", aufklappbarer Text "Dokumente".) (Pivotal 5197981)
- Wenn der Wert des Eintrags "com.aris.umc.users.guest.create" in der Konfiguration der Benutzerverwaltung auf "true" gesetzt ist, wird beim erneuten Starten des Runnables der Benutzerverwaltung automatisch ein Gastbenutzer angelegt, wenn der bisherige Gastbenutzer gelöscht wurde. (Siehe auch "Hilfe", Bereich "ARIS Administration > Konfiguration > Benutzerverwaltung", Seite "Benutzer konfigurieren".) (Pivotal 5199187)

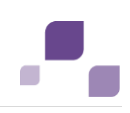

- Einem Benutzer können nun auch dann direkt Zugriffsrechte gegeben werden, wenn er einer Benutzergruppe zugeordnet ist, der ARIS Architect-Lizenzen zugeordnet sind. (Siehe auch "Hilfe", Bereich "ARIS Administration > Benutzerverwaltung", Seite "Funktions-, Lizenz und Datenbankrechte für Benutzer oder Benutzergruppen ändern".) (Pivotal 5207700)
- Die Anforderungen an ein Kennwort werden nun auch dann angezeigt, wenn ein Benutzer sein eigenes Kennwort ändert und er die Kennwortanforderungen nicht einhält. (Pivotal 5208183)
- Die Benutzerverwaltung gibt nun die korrekte Anzahl der per Kontrollkästchen markierten Benutzer aus. (Pivotal 5215997)
- Die LDAP-Benutzersynchronisation importiert nun keine zugeordneten LDAP-Benutzergruppen mehr. (Siehe auch "Hilfe", Bereich "ARIS Administration > Benutzerverwaltung", Seite "Benutzer mit dem LDAP-System synchronisieren".) (Pivotal 5216032)
- Die Funktionalität hinsichtlich vergessener Kennwörter wurde geändert, sodass verhindert wird, dass Angreifer Benutzer des Systems herausfinden können (User enumeration attack). (Pivotal 5223618)

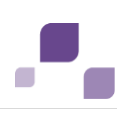

# **6 Änderungen in ARIS 9.8 SR3c**

#### **ARIS Design Server / Connect Server**

- Fehlermeldungen in Log-Ausgaben wurden beseitigt, die im Zusammenhang mit dem Import von ARIS 7.2-Datenbanken auftraten.
- Wird eine manuell installierte ARIS-Site von ARIS 9.8 SR2 auf 9.8 SR3c aktualisiert, werden Datenbanken nun nicht mehr neu indiziert, wenn sich der erste Benutzer bei der Datenbank anmeldet.

#### **ARIS Architect / Designer**

- Der Fehler "API name 'AT\_UML\_MAINTAIN\_DONE' is unknown" des Archimate-Filterimports wurde beseitigt. (Pivotal 5224164)
- Platzierte Symbolattribute werden in spezifischen Anwendungsfällen korrekt angezeigt. (Pivotal 1117793)
- Der Web-Download-Client wurde korrigiert, sodass er ordnungsgemäß mit einem Internet-Proxy zusammenarbeitet.

#### **API Portal**

- Das französische Sprachpaket ist nun verfügbar. (Pivotal 5219202)
- Sobald sich ein neuer LDAP-Benutzer anmeldet, wird er automatisch der API Consumers-Gruppe hinzugefügt. (Pivotal 5223633)

#### **ARIS Process Governance**

- Für Miniworkflows wurden Fehlerbehebungen vorgenommen. (Pivotal 5225791,5223805)
- Nun können auch den Benutzern Aufgaben zugewiesen werden, deren Nachnamen mehrteilig sind (getrennt durch Leerzeichen). (Pivotal 5223570)

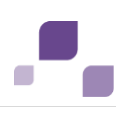

#### **ARIS Connect**

Navigationssymbole in ARIS Connect werden nun auch in Mozilla Firefox der Version 31.4.0 korrekt angezeigt. (Pivotal 5218440)

#### **ARIS Risk & Compliance Manager**

Die Köpfe der Spalten von PDF-Reporten wurden verbessert.

#### **ARIS UML Designer**

- Die Migration von UML 1.4 nach UML2 wurde korrigiert. (Siehe auch Handbuch "ARIS UML Migration Guidelines".)
- Die UML-Suche wurde korrigiert.

#### **ARIS Setup**

Der technische Collaboration-Benutzer wird nun beim Neuinstallieren des Standarddatenbank-Managementsystems korrekt angelegt. Dadurch kann es zu keinen Problemen mehr kommen, wenn das Kennwort "manager" des Benutzers "system" geändert wird.

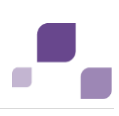

# **7 Änderungen in ARIS 9.8 SR3b**

#### **ARIS Connect**

- In der Konfiguration können nun wieder Elementtypen angelegt und Elementeigenschaften bearbeitet werden. (Siehe auch "Hilfe", Bereich "ARIS Administration > Konfiguration > Portal > Sichten verwalten > Sicht bearbeiten > Elemente", Seite "Elemente bearbeiten".)
- Das Profilbild von Benutzern wird nun korrekt aus der Benutzerverwaltung in das ARIS Connect-Profil übertragen. Damit wird nun bei einer Synchronisation der Benutzerdaten korrekterweise das aktuelle Profilbild des Benutzers verwendet. (Siehe auch "Hilfe", Bereich "Allgemeines", Seite "Eigenes Profil bearbeiten".) (Pivotal 5217938)
- Nun wird die vorher eingestellte Sprache verwendet, wenn ARIS Connect erneut mit Microsoft® Internet Explorer® geöffnet wird.
- Neue Modelle oder neue Versionen (schreibgeschützt) werden nun korrekt angezeigt, wenn sie freigegeben oder wenn Versionen publiziert werden. (Siehe auch "Hilfe", Bereich "Versionierung".) (Pivotal 5218609)
- Nun können auch Dokumente mit Hilfe der Attribute "Dokument-Link" geöffnet werden, deren Namen Umlaute beinhaltet. (Siehe auch "Hilfe", Bereich "ARIS Administration > Dokumente > Wissenswertes", Seite "Wie können Dokumente mit einem Modell oder Objekt verbunden sein?".) (Pivotal 5219539)
- Robustheit und Ausführungsgeschwindigkeit von ARIS Connect wurde generell verbessert. (Siehe auch "Hilfe", Seite "ARIS Connect".)

#### **ARIS Report**

 Der Report "Modellinformationen ausgeben" wird nun wieder korrekt mit einem Inhaltsverzeichnis ausgegeben. (Siehe auch "Hilfe", Bereich "Portal", Seite "Report starten".)

#### **ARIS Process Governance**

 Die Ausführungsgeschwindigkeit von ARIS Process Governance wurde deutlich verbessert. (Siehe auch "ARIS > Hilfe > Arbeiten mit ARIS", Bereich "Spezielle Themen und Funktionen > Process Governance".) (Pivotal 5219109)

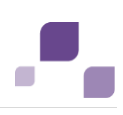

#### **ARIS Risk & Compliance Manager**

 Derby-Datenbanken werden bei einem Update von ARIS Risk & Compliance Manager Version 9.8.2.0 auf Version 9.8.3.0 nun korrekt behandelt.

#### **ARIS Dokumentenablage**

- Nun können alle Versionen eines Dokuments aus Microsoft® SharePoint in ARIS Architect/Designer verlinkt und heruntergeladen werden. (Siehe auch "Hilfe", Bereich "ARIS Administration > Dokumente > Mit Dokumenten arbeiten", Seite "Dokument öffnen/herunterladen".) (Pivotal 5224024)
- Dokumente der ARIS-Dokumentablage werden nun innerhalb von ARIS Architect/Designer korrekt sortiert ausgegeben. (Pivotal 5220685)

#### **ARIS Benutzerverwaltung**

 Ein Fehler wurde behoben, der bei der Verwendung eines Proxy-Servers mit Benutzer- und Password-Authentifizierung dazu geführt hat, dass der ARIS-Client nicht gestartet werden konnte.

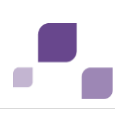

## **8 Änderungen in ARIS 9.8 SR3**

#### **Allgemeines**

 Es wurden verschiedene Verbesserungen und Optimierungen vorgenommen. Dadurch wurde die Robustheit und Performanz des gesamten Systems verbessert, insbesondere auch für ARIS Process Governance und ARIS UML Designer.

#### **ARIS Design Server / Connect Server**

- Die Methode "ComObjOcc.setCopyOf" des Reportskript-API hinsichtlich der Verwendung von Grafiken des Formats "PNG" wurde korrigiert. (Pivotal 1111042)
- In bestimmten Fällen wurde durch die Merge-Protokolldatei die fehlerhafte Meldung ("???") ausgeben. Dieser Fehler ist nun behoben. (Pivotal 5216122)
- Die Robustheit des Mergevorgangs für Lane-Modelle wurde erhöht. (Pivotal 5215377)
- Hebräische Zeichen in einer Änderungslisten-Beschreibung werden nun auch bei MSSQL-basierten Installationen korrekt angezeigt. (Pivotal 5219433)
- Der durch den XMX-Wert angegebe Speicher ist der maximal mögliche Speicher, den Java-Runnables in einem Szenario verbrauchen können. D. h., dass ist der Speicherbedarf für den Extremfall.

Die Werte der Datei "generated.apptypes.cfg" sind so angepasst, dass einzelne Runnables im Extremfall nicht das Problem ""Out-of-Memory"" bekommen und nicht mehr ausgeführt werden können. Allerdings ist es recht unwahrscheinlich, dass alle Runnables auf einmal eine derart hohe Speicherauslastung bewirken. Das wird auch dadurch vermieden, dass nicht benötigter Speicherplatz immer wieder freigegeben wird (Garbage Collection). Im Extremfall würde Speicher ausgelagert, was zu einer schlechteren Performanz führt, wobei ARIS aber weiterhin läuft.

Die Plattformmatrix gibt diesen Umstand durch die Spalten "Minimum" und "Empfohlen" wieder.

(Pivotal 5209881)

#### **ARIS Collaboration**

 Im Kommentarbereich werden jetzt auch Modellnamen mit Sonderzeichen korrekt angezeigt. (Pivotal 5217144)

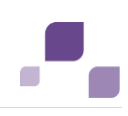

#### **ARIS Architect / Designer**

- Wenn von einem Konfigurationsadministrator eine Vorlag gelöscht wird, die ein Benutzer als Standardvorlage verwendet, kann der Dialog "Optionen" nun korrekterweise zum Wählen einer anderen Vorlage geöffnet werden. (Siehe auch "ARIS > Hilfe > Arbeiten mit ARIS", Bereich "ARIS einrichten und administrieren > Konventionen festlegen > Wissenswertes", Seite "Wozu dienen Vorlagen?".) (Pivotal 5215003)
- Ein Fehler wurde behoben, der das Speichern unter bestimmten Umständen nicht zuließ. (Pivotal 5212756)
- Durch die Methode "Designer.closeModel()" werden Modelle vom Typ "Matrix" nun auch dann geschlossen, wenn sie im gleichen Client geöffnet sind, in dem das Makro ausgeführt wird. (Pivotal 5203687)
- Die Funktionalität "Neue Registerkarte hinzufügen" sowie die Beschriftung der Registerkarte "Administration" werden nun immer angeboten und beibehalten, wenn Modelle geöffnet oder geschlossen werden. (Siehe auch "ARIS > Hilfe > Arbeiten mit ARIS", Bereich "Allgemeines > Neue Registerkarte". und "ARIS > Hilfe > Arbeiten mit ARIS", Bereich "ARIS einrichten und administrieren", Seite "Registerkarte Administration öffnen".)

(Pivotal 5209879)

- Das Öffnen großer Matrizen unter Microsoft® Windows 8.1 in arabischer Sprache wurde beschleunigt. (Siehe auch "ARIS > Hilfe > Arbeiten mit ARIS", Bereich "Modelle anlegen > Matrizen", Seite "Matrix öffnen".) (Pivotal 5215793)
- Benutzer mit Lese- und Schreibrecht für Quell- und Zielgruppe können nun wieder Objekte zwischen diesen Gruppen verschieben. (Pivotal 5211798)

#### **ARIS Methode**

- In Modellen des Typs "Prozessauswahldiagramm" werden nun wieder implizite Beziehungen zwischen Hauptprozessen und benutzerdefinierten externen Prozessen angelegt. (Siehe auch "ARIS > Hilfe > Arbeiten mit ARIS", Bereich "Spezielle Themen und Funktionen > ARIS 'Symbol Editor", Seite "Benutzerdefiniertes Symbol anlegen (Use Case)" und "Modelle anlegen > ARIS-Modelle > Kanten verwenden > Wissenswertes", Seite "Wie werden Objektbeziehungen symbolisch dargestellt?".) (Pivotal 5215005)
- Der Kantentyp "sendet Daten an" kann wieder in den Modelltypen verwendet werden, denen er hinzugefügt wurde. (Pivotal 5187691)
- Objekt und Symbol "Transformationspattern" werden nun durch die Gesamtmethode auch dann zur Verfügung gestellt, wenn Process Governance nicht aktiv ist. Damit können benutzerdefinierte Modelle mit diesem Objekt immer gespeichert werden. (Siehe auch "ARIS > Hilfe > Arbeiten mit ARIS", Bereich "ARIS einrichten und administrieren > ARIS-Methode verwalten", Seite "Modelltypen anlegen".) (Pivotal 5213138)

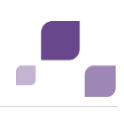

#### **ARIS Process Governance**

- Reportergebnisse von APG-Webservices werden standardmäßig in die ARIS-Dokumentablage abgelegt. Das kann vermieden werden, indem im Datenfluss des korrespondierenden Webservice der Mapping-Wert 1 im Feld "Ausgabeformat" gesetzt wird. (Pivotal 5212794)
- Modellnamen werden im Bereich "Kontext" der Prozessadministration nun ungekürzt angezeigt. (Pivotal 1113229)
- Die Ränder von ARIS Process Governance-Dialogen werden nun so angezeigt, wie sie beim Erstellen der Dialoge definiert wurden. (Pivotal 5211112)
- Zeilen innerhalb von ARIS Process Governance-Dialogen werden nun korrekte in der definierten Anzahl ausgegeben. (Pivotal 5213149)
- Das Aussehen von ARIS Process Governance-Dialogen ist nun in ARIS Connect und ARIS Designer identisch. (Pivotal 5212202)
- Für den Fall einer großen Anzahl von manuellen Aufgaben wurde die Performanz der Überwachung manueller Aufgaben innerhalb der Prozessadministration verbessert.

#### **ARIS Risk & Compliance Manager**

- Wird ein Testfall durch einen Test-Reviewer abgelehnt, wird der Eintrag "Bearbeiter" nun nicht mehr gelöscht. (Pivotal 5206949)
- Deficiencys, die zu einem Testfall gehören, werden durch den Testfallreport nur noch einmal je freigegebenen Level ausgegeben. (Pivotal 5206951)
- Der Kompatibilitätsmodus wurde unterbunden, wodurch die Inhalte von ARIS Risk & Compliance Manager nun auch in Microsoft® Internet Explorer® korrekt dargestellt werden.
- Die Download-Schaltfläche der Seite "Anwendungsstatus" wird nun immer angezeigt.
- Nach dem Duplizieren einer Deficiency oder einer Fragebogenvorlage wird das Formular nun korrekterweise nur einmal angezeigt.
- Das Diagramm "Trendermittlung (Raten)" wird nun korrekt angepasst, sodass keine seiner Zeilen über dem Diagramm ausgegeben werden.
- Bei Mandanten- oder Datenbankimporten werden Datumswerte nun korrekt übernommen.
- Die Administration wird nun nur noch Benutzern angezeigt, die mindestens einer Benutzergruppe zugeordnet sind.
- Das japanische Datumsformat wird nun korrekt dargestellt.

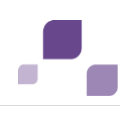

#### **ARIS Report**

- Die ARIS-Standardreporte "Attributwerte zum Übersetzen exportieren" und "Übersetzte Attribute importieren" wurden im Zuge einer Performanzverbesserung optimiert. (Siehe auch "ARIS > Hilfe > Arbeiten mit ARIS", Bereich "Daten auswerten > Reporte ausführen > ARIS-Reporte > Standard", Seiten "Report: Attributwerte zum Übersetzen exportieren" und "Report: Übersetzte Attribute importieren".) (Pivotal 5214061)
- Darstellungsfehler wurden beseitigt. Dadurch werden EMF-Grafiken wieder korrekt dargestellt, womit Modelle wieder korrekt im PDF-Format gedruckt oder durch Reporte ausgegeben werden können. (Pivotal 5211388)
- Die Funktionalität "Alle Unterschiede exportieren" wurde korrigiert, sodass zwei gewählte Modelle nun korrekt miteinander verglichen und das Ergebnis korrekt in einer Excel-Datei ausgegeben wird. (Siehe auch "ARIS > Hilfe > Arbeiten mit ARIS", Bereich "Modelle bearbeiten > Modelle prüfen und freigeben > Modelle vergleichen", Seite "Alle Unterschiede exportieren".) (Pivotal 5211699)
- Die Ausführung von Semantikchecks mit Existenzregeln wurde korrigiert, sodass benötigte Daten nachgeladen und damit korrekte Auswertungen geliefert werden. (Siehe auch "ARIS > Hilfe > Arbeiten mit ARIS", Bereich "Modelle bearbeiten > Modelle prüfen und freigeben > Semantikchecks ausführen > Wissenswertes", Seite "Was sind Regelarten und Profile im Semantikcheck-Assistenten?".) (Pivotal 5211094)
- Das Makroverhalten wurde korrigiert. ARIS-Makros, die andere Makros starten, werden nun korrekt ausgeführt. (Siehe auch "ARIS > Hilfe > Arbeiten mit ARIS", Bereich "ARIS einrichten und administrieren > Skripte anlegen > Skripteditor verwenden > Wissenswertes", Seite "Was ist ein Makro?".) (Pivotal 5212553)
- Der Funktionsumfang für Systembenutzer wurde erweitert. Systembenutzer können nun auch zeitgesteuerte Reporte löschen, die von anderen Benutzern angelegt wurden. (Siehe auch "ARIS > Hilfe > Arbeiten mit ARIS", Bereich "Daten auswerten > Reporte ausführen", Seite "Zeitgesteuerte Reporte löschen".) (Pivotal 1111906)

#### **ARIS Connect**

- Benutzer mit dem Lizenzrecht "ARIS Connect-Viewer" können nun Reporte ausführen. (Siehe auch "Hilfe", Bereich "Portal", Seite "Report starten".) (Pivotal 5215685; 5213377)
- Im Modell-Editor von ARIS Connect werden die Schriftarten nun auch dann korrekt dargestellt, wenn ARIS Connect in Microsoft® Internet Explorer® gestartet wurde. (Siehe auch "Hilfe", Bereich "Modell-Editor".) (Pivotal 5213281)

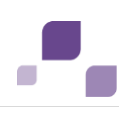

#### **ARIS Business Optimizer**

 Die Business Optimizer-Funktion "Objekte aus Modellen" zeigt nun nach der Auswahl der ARIS-Datenbank die Liste der vorliegenden Datenbanksprachen korrekt an. (Pivotal 5209343)

#### **ARIS Publisher**

- Das Layout wurde korrigiert. Klickbare Bereiche werden nun korrekt platziert und die vertikale Bildlaufleiste durch diese Bereiche nicht mehr überlappt. (Pivotal 5210852)
- Für lokalisierte Reporte werden nun immer die korrekten Strings aus den String-Tabellen verwendet, die in der ARX-Datei definiert sind. (Pivotal 5215491)
- Die Exportgeschwindigkeit wurde teilweise deutlich erhöht. Das gilt besonders für Datenbanken mit vielen benutzerdefinierten Attributen. (Pivotal 5209185)

#### **ARIS Dokumentenablage**

 Für den Import großer Dokumentmengen in die ARIS-Dokumentablage steht nun die Option "-toplevelfolder" zur Verfügung. Wenn sie gesetzt ist, wird der unter "-path" definierte oberste Ordner ignoriert. Dadurch wird unter dem Wurzelordner von ARIS-Dokumentablage direkt die Ordnerstruktur angezeigt, die unter dem obersten Ordner angelegt ist. Der oberste Ordner wird also nicht angezeigt. (Pivotal 5213192)

#### **ARIS Installation**

 Der Red Hat Linux-Installation wurde das fehlende ARISAdm RPM-Paket hinzugefügt. (Pivotal 5210477)

#### **ARIS Benutzerverwaltung**

- Die LDAP-Benutzersynchronisation importiert nun keine zugeordneten LDAP-Benutzergruppen mehr. (Siehe auch "Hilfe", Bereich "ARIS Administration > Benutzerverwaltung", Seite "LDAP-Benutzer importieren".) (Pivotal 5216032)
- Die neuen Report-API-Methoden "user.isLDAP()" und "usergroup.isLDAP()" werden zur Verfügung gestellt, um zu prüfen, ob Benutzer oder Benutzergruppen aus einem LDAP-System stammen. (Pivotal 5212030)
- Der Report "Zugeordnete und nicht zugeordnete Lizenzen von ARIS" berücksichtigt nun auch Lizenzen vom Typ "Access". (Siehe auch "Hilfe", Bereich "ARIS Administration > Benutzerverwaltung > Wissenswertes", Seite "Welche Reporte gibt es?".) (Pivotal 5203926)

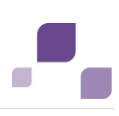

# **9 Änderungen in ARIS 9.8 SR2**

#### **ARIS Design Server / Connect Server**

- Gruppen ohne Globally Unique Identifier (GUID) können nun mit dem XML-Import in ARIS importiert werden. (Siehe auch "ARIS > Hilfe > Arbeiten mit ARIS", Bereich "Exportieren /Importieren > XML-Export/-Import", Seite "XML-Dateien importieren".) (Pivotal 5193954)
- ARIS-Merge führt nun auch Datenbanken zusammen, die Gruppen mit demselben Gruppennamen und Gruppenpfad enthalten. (Siehe auch "ARIS > Hilfe > Arbeiten mit ARIS", Bereich "ARIS einrichten und administrieren > Datenbanken verwalten", Seite "Datenbanken zusammenführen (Merge)".) (Pivotal 5191905)
- ARIS 9.8 startet nun auch unter Windows 7 mit türkischem Sprachschema. (Pivotal 5185980)
- Die Konsolidierung wurde korrigiert, wodurch sodass alle Objektausprägungen der konsolidierten Objekte erhalten bleiben. (Siehe auch "ARIS > Hilfe > Arbeiten mit ARIS", Bereich "Navigieren und Elemente bearbeiten > Objekte anlegen und verwalten > Objekte konsolidieren".) (Pivotal 5185719)
- Die Kontextmenü "Statistik anzeigen" ist nun nur noch für Benutzer mit dem Funktionsrecht "Serveradministrator" verfügbar. (Siehe auch "ARIS > Hilfe > Arbeiten mit ARIS", Bereich "ARIS einrichten und administrieren > Datenbanken verwalten", Seite "Datenbankstatistik anzeigen".) (Pivotal 5190866)

#### **ARIS Analysis**

- Die Abfrageattribute "Bearbeitungszeit" (AT\_WORK\_TIME.TRM) und "Schadenswert" (AT\_AMOUNT\_OF\_DAMAGES.TRM) sind in der Abfragetabelle wie erwartet editierbar. (Pivotal 5195530)
- Der Attribut-Assistent ist nun nach dem Wählen von Elementen einer Abfrage oder für Tabellen in der Funktionsleiste "Start" verfügbar: "Attribute> Attribut-Assistent". (Siehe auch "ARIS > Hilfe > Arbeiten mit ARIS", Bereich "ARIS einrichten und administrieren > Analysedaten verwalten" und "ARIS > Hilfe > Arbeiten mit ARIS", Bereich "Modelle anlegen > Tabellen".) (Pivotal 5193062)
- Wenn gemischte Textarten in einer Tabelle verwendet werden, z. B. Hebräisch/Latein, wird der Text korrekt sortiert:
	- 1. Hebräisch wird von rechts nach links angeordnet.
	- 2. Wenn hinter dem Hebräischen lateinischer Text eingegeben oder hineinkopiert wird, wird dieser links mit Schreibrichtung von links nach rechts eingefügt.
	- 3. Wenn dahinter erneut Hebräisch eingegeben oder hineinkopiert wird, wird dieser links an das Lateinische mit Schreibrichtung von links nach rechts angefügt.

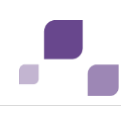

Diese Sortierung wird korrekterweise auch beim Editieren oder Speichern beibehalten. Wenn Text als Hebräisch erkannt wird, wird die Schreibrichtung voreingestellt von rechts nach links eingehalten, z. B. beim Schreibbeginn mit einem hebräischen Zeichen. (Pivotal 5190199).

#### **ARIS Process Governance**

- APG-Prozesse werden nun korrekt abgearbeitet, wenn Sie durch ARIS Publisher für Modelle gestartet werden, deren Namen Sonderzeichen enthalten, z. B. "&". (Siehe auch "ARIS > Hilfe > Arbeiten mit ARIS", Bereich "Spezielle Themen und Funktionen > Process Governance".) (Pivotal 1110402)
- Kombinationsfelder innerhalb von Process Governance-Startbildschirmen, die von ARIS Publisher gestartet wurden, werden nun korrekt gefüllt. (Siehe auch "ARIS > Hilfe > Arbeiten mit ARIS", Bereich "Spezielle Themen und Funktionen > Process Governance" und "Publizieren > Publisher-Export".) (Pivotal 5200189)
- Die Prozessadministration von Process Governance zeigt nun keine Fehlermeldung mehr an, wenn eine Prozessinstanz geöffnet wird, der derzeit keine manuelle Aufgabe zugeordnet ist. (Siehe auch "ARIS > Hilfe > Arbeiten mit ARIS", Bereich "Spezielle Themen und Funktionen > Process Governance > Modellieren > Wissenswertes > Welche Objekte und Symbole sind für Process Governance relevant?", Seite "Manuelle Aufgabe".) (Pivotal 5197664)
- Um die ARIS Connect-Workflows "Share content" und "Share document" auszuführen, muss nun ein Benutzer gewählt werden. (Siehe auch "Hilfe", Bereich "Portal > Miniworkflows", Seite "".) (Pivotal 5199579)
- Wenn mit Process Governance-Dialogen verbundene Objekte gesperrt sind, werden Sie in der Datenbank unter "Gesperrte Elemente" aufgelistet. (Siehe auch "ARIS > Hilfe > Arbeiten mit ARIS", Bereich "Spezielle Themen und Funktionen > Process Governance > Modellieren > Dialoge modellieren" und Bereich "Modelle bearbeiten > Modelle prüfen und freigeben > Sperren anwenden", Seite "Gesperrte Elemente filtern".) (Pivotal 5197492)
- Die Namen benutzerdefinierter Modelltypen werden nun in ARIS Connect korrekt angezeigt. (Pivotal 5194467)
- Die Spaltenbreite der Tabellen von ARIS Process Board kann nun geändert werden. (Siehe auch "ARIS > Hilfe > Arbeiten mit ARIS", Bereich "Spezielle Themen und Funktionen > Process Governance > Durchführen > Wissenswertes", Seite "Was ist ARIS Process Board?".) (Pivotal 5186347)
- Die polnische Sprache für ARIS Process Board wurde korrigiert. (Siehe auch "ARIS > Hilfe > Arbeiten mit ARIS", Bereich "Spezielle Themen und Funktionen > Process Governance > Durchführen > Wissenswertes", Seite "Was ist ARIS Process Board?".) (Pivotal 5182426)

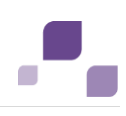

#### **ARIS Architect / Designer**

- Die Anzeige der Funktionsrechte für Benutzer wurde korrigiert. Nun wird korrekt zwischen Funktionsrechten unterschieden, die dem Benutzer direkt und die dem Benutzer per Benutzergruppe zugewiesen wurden. (Siehe auch "ARIS > Hilfe > Arbeiten mit ARIS", Bereich "ARIS einrichten und administrieren > Benutzer und Berechtigungen verwalten", Seite "Funktionsrechte zuweisen (Benutzer/Benutzergruppen)".) (Pivotal 5193719)
- Datenbank-Präfixe können nun wieder umbenannt werden. (Siehe auch "ARIS > Hilfe > Arbeiten mit ARIS", Bereich "ARIS einrichten und administrieren > Datenbanken verwalten >", Seite "Automatische ID-Vergabe aktivieren".) (Pivotal 5196848)
- Das Visio-Mapping wurde korrigiert, sodass es in bestimmten Fällen nicht mehr zu einem Timeout von ARIS Architect kommen kann. (Siehe auch "ARIS > Hilfe > Arbeiten mit ARIS", Bereich "Exportieren/Importieren > Visio-Import", Seite "Visio-Mapping konfigurieren".) (Pivotal 5191387)
- Wurde für einen ARIS Server kein gültiges SSL-Zertifikat importiert oder das Zertifikat kann nicht geprüft werden, wird nun beim Anmelden des ARIS-Clients beim Server eine eindeutige Fehlermeldung ausgegeben. (Pivotal 1107135)
- Nach dem Starten von ARIS Architect und ARIS Designer ist das Kontrollkästchen "Objekte" des Explorerbaums nun standardmäßig deaktiviert. (Pivotal 5191513)
- Gesperrter Modelle und Objekte werden nun immer korrekt angezeigt. (Siehe auch "ARIS > Hilfe > Arbeiten mit ARIS", Bereich "Modelle bearbeiten > Modelle prüfen und freigeben > Sperren anwenden", Seite "Gesperrte Elemente filtern".) (Pivotal 5193019)
- Das Einfügen von Modellverknüpfungen mit Hilfe des Kontextmenüs "Einfügen als > Verknüpfung" für Modelle funktioniert im Explorer nun korrekt. (Siehe auch "ARIS > Hilfe > Arbeiten mit ARIS", Bereich "Navigieren und Elemente bearbeiten > Modelle anlegen und verwalten", Seite "Modelle innerhalb einer Datenbank verschieben/kopieren".) (Pivotal 5190447)
- Werden benutzerdefinierte Modelle aus der Konfiguration gelöscht, können existierende Modelle dieses Typs bei der Datenbankreorganisation mit der Option "Fehlende Elementtypen automatisch ersetzen" auf ihren Ursprungstyp zurückgesetzt werden. Dadurch können Sie weiterhin durch die ARIS-Suche gefunden werden. (Siehe auch "ARIS > Hilfe > Arbeiten mit ARIS", Bereich "ARIS einrichten und administrieren > Datenbanken verwalten", Seite "Datenbanken reorganisieren".) (Pivotal 5192042)
- Beim Generieren eines Filters aus einer ARIS-Datenbank oder beim Merge zweier Filter werden keine zusätzlichen Attribute mehr aktiviert, auch "Automatisierungskategorie" nicht mehr. (Siehe auch "ARIS > Hilfe > Arbeiten mit ARIS", Bereich "ARIS einrichten und administrieren > Konventionen festlegen", Seiten "Filter automatisch anlegen (datenbankbasiert)" und "Filter zusammenführen".) (Pivotal 5197946)
- Die Aktivierungsbereiche der Kontrollkästchen des Dialogs "Suche" wurden korrigiert. Nun werden sie nur dann aktiviert oder deaktiviert, in dem auf ihren Namen oder direkt auf das

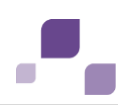

gewünschte Kontrollkästchen geklickt wird. (Siehe auch "ARIS > Hilfe > Arbeiten mit ARIS", Bereich "Allgemeines", Seite "Suchen".) (Pivotal 5189086)

- Das Speichern von Modellen geschieht nun deutlich schneller als bisher. Dies gilt vor allem auch für die Speicherung von Modellen in Gruppen, die viele Objekte und Modelle enthalten. (Siehe auch "ARIS > Hilfe > Arbeiten mit ARIS", Bereich "Modelle bearbeiten > Grundlagen", Seite "Modell speichern" und Bereich "Modelle anlegen > ARIS-Modelle > Wissenswertes", Seite "Was geschieht beim Speichern eines Modells?".) (Pivotal 5185898)
- Der Workflow "Für IT bereitstellen" verarbeitet nun auch dann Benutzergruppen korrekt, wenn deren Namen hinsichtlich der Groß-/Kleinschreibung nicht übereinstimmen. (Siehe auch "ARIS > Hilfe > Arbeiten mit ARIS", Bereich "Spezielle Themen und Funktionen > webMethods Integration > Anwendungsfall", Seite "Prozess für IT bereitstellen".) (Pivotal 5192588)
- Die Registerkarte "Suche" gibt nun auch dann das korrekte Suchergebnis aus, wenn mit führendem Leerzeichen nach Werten gesucht wird. Zudem werden auch Attributwerte gefunden, die mit führendem Leerzeichen gepflegt wurden. (Siehe auch "ARIS > Hilfe > Arbeiten mit ARIS", Bereich "Allgemeines > Neue Registerkarte", Seite "Mit neuer Registerkarte Suche starten".) (Pivotal 5186470)
- Werden Vorlagen mit langen Namen verwendet, werden die Namen durch die Tooltips nun vollständig angezeigt. (Siehe auch "ARIS > Hilfe > Arbeiten mit ARIS", Bereich "ARIS einrichten und administrieren > Konventionen festlegen", Seite "Vorlagen anlegen".) (Pivotal 1108430)
- Der Vorlagen-Assistent wurde korrigiert, sodass nun alle eingegebenen Werte korrekt angezeigt werden. (Siehe auch "ARIS > Hilfe > Arbeiten mit ARIS", Bereich "ARIS einrichten und administrieren > Konventionen festlegen", Seite "Vorlagen anlegen".) (Pivotal 5188960)
- Ein Fehler wurde behoben, wodurch spezifische Grafiken im Modell nicht mehr invertiert, sondern ebenfalls korrekt dargestellt werden. (Siehe auch "ARIS > Hilfe > Arbeiten mit ARIS", Bereich "Modelle anlegen > ARIS-Modelle", Seite "Grafik importieren".) (Pivotal 5198212)
- Der Modelvergleich zeigt Hinterlegungen nicht mehr als geändert an, wenn Modelle aus einer Datenbank in eine andere gemerged wurden. (Siehe auch "ARIS > Hilfe > Arbeiten mit ARIS", Bereich "Modelle bearbeiten > Modelle prüfen und freigeben > Modelle vergleichen", Seite "Zwei Modelle direkt miteinander vergleichen".) (Pivotal 5193635)

#### **ARIS Risk & Compliance Manager**

- Das Speichern von Formularen muss nicht mehr per Dialog bestätigt werden. Stattdessen wird eine Statusmeldung ausgegeben.
- Wenn der Lizenzschlüssel von ARIS Risk & Compliance Manager abgelaufen ist, wird bei der Anmeldung eine optimierte Nachricht angezeigt, die auf diesen Umstand hinweist.
- Wird ein Filter mehrfach gespeichert, wird nun keine Fehlermeldung mehr ausgegeben.
- Verlust-Manager werden nun ebenfalls informiert, wenn ein Verlust von einem Verlust-Reviewer auf den Status 'Akzeptiert' gesetzt wird. (Siehe auch "Hilfe", Bereich "Vorgehen > Themenbezogene Vorgehensweisen > Vorfall- und Verlust-Management (Risikobewertung)".)
- Wenn die Event-Enabling-Konfiguration unvollständig oder fehlerhaft ist, werden nun präzisere Fehlermeldungen ausgegeben.
- Das Benutzer-Kennwort kann nun durch Klicken auf den Link "Kennwort ändern" geändert werden. Der Link "Kennwort vergessen" verweist nun auf die ARIS Administration. (Siehe auch "Hilfe", Bereich "Vorgehen > Allgemeines", Seite "Kennwort ändern".)
- Das Generieren eines PDF-Reports der Risiko-Management-Auswertung "Risikobewertung je Auswirkungstyp" erfolgt nun korrekt. (Siehe auch "Hilfe", Bereich "Vorgehen > Administration von ARIS Risk & Compliance Management", Seite "PDF- oder Excel-Bericht generieren".)
- Für neue Risiken ist auf der Registerkarte "Risiko-Management" im Feld "Benachrichtigung an" der Wert 'Keine Benachrichtigung' standardmäßig aktiviert. Dies gilt nicht für migrierte Risiken.
- Verlinkte Listen der Deficiency-Management-Auswertungen wurden korrigiert, wodurch die korrekte Anzahl an Werten ausgegeben wird.
- Der Report der Deficiency-Auswertungen gibt Diagramme nun ordnungsgemäß aus, wenn die Option zur Ausgabe aktiviert wurde. (Siehe auch "Hilfe", Bereich "Vorgehen > Administration von ARIS Risk & Compliance Management", Seite "PDF- oder Excel-Bericht generieren".)
- Subscriptions, die in der Zuordnungsliste eines Mandanten mit der Schaltfläche "In neuem Fenster öffnen" geöffnet werden, sind nun nicht mehr bearbeitbar. (Siehe auch "Hilfe", Bereich "Vorgehen > Event-Enabling", Seite "Subscription anlegen".)
- Für Benutzer, die aus ARIS Risk & Compliance Manager per SAML (Security Assertion Markup Language) exportiert und in ARIS Architect importiert wurden, ist nun das Attribut "Name" gepflegt. Der Name setzt sich aus den Attributen "Vorname" und "Nachname" zusammen.

#### **ARIS Connect**

- Die Hintergrundfarbe von Modellen, die in ARIS Architect festgelegt wurde, wird durch den Modell-Viewer angezeigt. (Pivotal 5202219)
- Das Speicherverhalten wurde geändert. Dadurch werden eingegebene Daten auch dann gespeichert, wenn z. B. beim Bearbeiten von Sichten verschiedene Bereiche bearbeitet werden. (Siehe auch "Hilfe", Bereich "ARIS Administration > Konfiguration > Portal > Sichten verwalten", Seite "Sicht anlegen".) (Pivotal 5199069)
- Objekte des Typs "Fachbegriff" eines Prozesses werden in jedem Steckbrief im Bereich "Allgemeine Dokumente" der Übersicht angezeigt. (Siehe auch "Hilfe", Bereich "ARIS Administration > Konfiguration > Portal > Sichten verwalten > Sichten bearbeiten ", Seite "Steckbrief hinzufügen".) (Pivotal 5196642)
- Es wurde ein Semantikcheck zum Prüfen der Konfiguration implementiert, durch den vermieden wird, dass für Elemente Objekt-IDs (OID) zusammen mit Globally Unique Identifier (GUID) verwendet werden. (Pivotal 5196924)
- Modell-Editor: Werden Objektsymbole getauscht, wird die Modellvorlage korrekterweise berücksichtigt. (Siehe auch "Hilfe", Bereich "Repository > Modell-Editor > Modellieren", Seite "Objektsymbol tauschen".) (Pivotal 5198385)
- Die Anzeige von Modellen mit Microsoft Internet Explorer im "Enterprise mode" wurde verbessert, sodass Diagramme nun korrekt dargestellt werden. (Pivotal 5195586)
- Durch Klicken auf Symbole von OLE-Objekten können die verlinkten Objekte aus dem Modell-Viewer heraus geöffnet werden. Das auch dann, wenn sie auf einem Modellobjekt platziert sind. Voraussetzungen dafür sind, dass die Sicherheitsrichtlinien Ihres Web-Browsers das Öffnen zulassen und gespeicherte Objekt auf einem lokalen Laufwerk abgelegt sind. (Pivotal 5194905)
- Die Anzeige der Registerkarte Letzte Änderungen wurde verbessert. Nun werden benutzerdefinierte Zeitintervalle korrekt berücksichtigt. (Siehe auch "Hilfe", Bereich "Portal > Klassische Sicht", Seite "Home".) (Pivotal 5197066)
- Die Anzeige des Modell-Viewer in ARIS Connect wurde korrigiert, sodass BPMN-Diagramme nun fehlerfrei angezeigt werden. (Pivotal 5191372)
- Die Serverlizenz-Prüfung wurde überarbeitet, sodass durch ARIS Connect Server nur noch Funktionalität angeboten wird, die durch die verwendete Lizenz zugelassen ist. (Pivotal 5177723)
- Beim Starten von ARIS Connect wird nun korrekterweise die Sprache des Browsers verwendet. (Pivotal 5186489)
- In Steckbriefen und auf der Registerkarte "Attribute" werden Zeilenumbrüche von Objektnamen nicht berücksichtigt, sodass der Name längenabhängig möglichst einzeilig ausgegeben wird. Werden Modelle aus ARIS Architect angezeigt, deren Objekte mit bedingten Trennstrichen versehen sind, werden deren Namen ohne Trennstriche in einer Zeile ausgegeben. (Pivotal 5182146)
- In ARIS Connect wird nun zwischen einem nicht autorisierten Zugriff (HTTP 401) und einem verbotenen Zugriff (HTTP 403) unterschieden. Kundenkonfigurationen, die bisher auf den verbotenen Zugriff (HTTP 403) referenziert haben, müssen nun den nicht autorisierten Zugriff (HTTP 401) referenzieren.

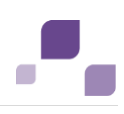

#### **ARIS BPMN**

- Nun können auch Objekte des Typs "Cluster" aus Funktionszuordnungsdiagrammen in Diagrammen des Typs "BPMN collaboration diagram" verwendet werden. (Pivotal 5201566)
- Nach dem Vergrößern oder Verschieben von Lanes und Pools ist eine Größenänderung nun immer möglich. Des Weiteren wird nun durch diese Aktionen der gesamte Raum optimal genutzt. (Pivotal 1102958)
- Nun können auch bei Verwendung von benutzerdefinierten Vorlagen mehrere Objekte mit demselben Namen angelegt werden. (Siehe auch "ARIS > Hilfe > Arbeiten mit ARIS", Bereich "ARIS einrichten und administrieren > Konventionen festlegen", Seite "Vorlagen anlegen" und Bereich "Modelle anlegen > BPMN-Diagramme", Seite "Objekt platzieren".) (Pivotal 5181583)

#### **ARIS Dokumentenablage**

- Die Suche nach Dokumenten der ARIS Dokumentablage wurde verbessert, sodass nun nach längeren Namen gesucht werden kann. (Siehe auch "Hilfe", Bereich "ARIS Administration > Dokumente > Mit Dokumenten arbeiten", Seite "ARIS Dokumentablage durchsuchen".) (Pivotal 5197686)
- ARIS Dokumentablage unterstützt nun auch in Site Collections (Microsoft SharePoint®) eingebettete Dokumentbibliotheken. (Pivotal 1109178)
- Die ARIS Dokumentablage-Berechtigungen werden nun von ARIS Process Governance-Dialogen korrekt berücksichtigt. (Pivotal 5190501)

#### **ARIS Methode**

- Wird ein Modelltyp in einer anderen Sprache umbenannt, wird dieser Name korrekterweise nur in dieser Sprache angezeigt, nicht mehr auch in anderen Sprachen. (Pivotal 5198534)
- Alle Kantentypen werden bei einer Migration von ARIS 7.2 nach ARIS 9.8 SR2 korrekt berücksichtigt. (Pivotal 5193281)

#### **ARIS Publisher**

- Das Handbuch "ARIS Server Installation and Administration Guide" wurde ergänzt, sodass die Beschreibung der ARIS Publisher-Anbindung verständlicher ist. (Pivotal 1100725)
- Filter werden nun korrekt erkannt und exportiert. (Pivotal 5197987)
- Es ist wieder möglich, ARIS Publisher in ein dediziertes HTML-iFrame einzubinden. (Pivotal 5196608)
- Die Rocket Search berücksichtigt gewählte Methodenfilter nun korrekt als Filterkriterium. (Pivotal 5190946)

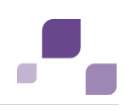

- Es ist nun möglich, auch für Matrixmodelle Auswertungen aus dem Kontextmenü des Navigationsbaums zu starten. Öffnen Sie dazu ein Matrixmodell, klicken Sie mit der rechten Maustaste auf den gewünschten Eintrag des Navigationsbaums und danach auf "Auswerten". Der Dialog "Ausführen" wird geöffnet, wo Sie die gewünschte Auswertung und das gewünschte Ausgabeformat wählen können. (Pivotal 5191562)
- Die Übersetzung der Oberfläche ins Chinesische wurde korrigiert. (Pivotal 5183522)
- Die Anzeige der Benutzergruppennamen im Publisher-Administrationsbereich wurde geändert. Nun werden die vollständigen Namen angezeigt oder per Tooltipp ausgegeben, auch wenn sie länger als 40 Zeichen sind. (Pivotal 5190677)
- Die Kantenabkürzungen von Matrixmodellen werden nun in ARIS Publisher genauso angezeigt wie in ARIS Architect. Das gilt auch für Platzhalter (Wildcards) und die Anordnung der Abkürzungen von Kantentypen. (Pivotal 5186106)

#### **ARIS Report**

- Der Modellvergleichsreport wurde korrigiert, sodass die Reportergebnisse mit denen des ARIS 7.2-Reports übereinstimmen. (Siehe auch "ARIS > Hilfe > Arbeiten mit ARIS", Bereich "Daten auswerten > Reporte ausführen > ARIS-Reporte > Analyse", Seite "Report: Modelle vergleichen".) (Pivotal 5200513)
- Der Report "Prozesshandbuch erstellen" berücksichtigt nun die Textformatierungen von Attributen und überträgt sie in die Ausgabedatei. (Siehe auch "ARIS > Hilfe > Arbeiten mit ARIS", Bereich "Daten auswerten > Reporte ausführen > ARIS-Reporte > Standard", Seite "Report: Prozesshandbuch erstellen".) (Pivotal 5197333)
- Das Aufrufen der Methode "Model.BoundingRect()" des Reportskript-API führt nun zu keinem Ausnahmefehler mehr. (Pivotal 5196921)
- Das Reportskript-API wurde korrigiert, sodass die Verkettung von Objekten des Typs "SearchItem" mit ".or" nun korrekte Ergebnisse liefert. (Pivotal 5193448)
- Der Report "Objekttypen austauschen" wurde korrigiert, wodurch er nun alle gewünschten Objekte löscht. (Siehe auch "ARIS > Hilfe > Arbeiten mit ARIS", Bereich "Daten auswerten > Reporte ausführen > ARIS-Reporte > Administration", Seite "Report: Objekttypen austauschen".) (Pivotal 5197525)
- Der Report "Schriftformate konsolidieren" wurde korrigiert, sodass er die Schriftart geöffneter Modelle nicht mehr auf die Standardschriftart zurücksetzt. (Siehe auch "ARIS > Hilfe > Arbeiten mit ARIS", Bereich "Daten auswerten > Reporte ausführen > ARIS-Reporte > Administration", Seite "Report: Schriftformate konsolidieren".) (Pivotal 5193427)
- Das Reportskript-API wurde korrigiert, sodass Tabellen nach der Sortierung korrekte Rückgabewerte für einzelne Reihen zurückgeliefert. (Pivotal 5191874)
- Reportskript-API-Methode "Item.Attribute(int attrTypeNum, int localeID, boolean p\_bUseLanguageFallback )" wurde korrigiert, sodass die Elemente nun korrekt übergeben werden. (Siehe auch "ARIS > Hilfe > ARIS Script", Bereich "ARIS Script > Methods for

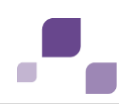

reports and semantic checks > Objects > Item", Seite "Attribute(int, int),boolean):Attr ".) (Pivotal 5190590)

- Mit ARIS Architect erstellte Reporte können nun in ARIS Cloud importiert werden. (Pivotal 1105306)
- Das Reportskript-API wurde korrigiert, sodass durch die Objektdefinitionsliste nun immer die korrekte Anzahl übergeordneter Objekte zurückliefert. (Pivotal 1104405)
- Das Reportskript-API wurde korrigiert, sodass die Methode "CreateSearchItem" nun boolesche Attribute korrekt behandelt. (Pivotal 5192617)

#### **ARIS Installation**

- Die Berechtigung zum Dateizugriff von Admin-Shell-Scripts wurde angepasst, sodass auch Nicht-Root-Benutzer Skripte ausführen können. (Pivotal 5196563)
- Das Leerzeichen wurde aus dem Eingabefeld "Select Port Number" des ARIS Server-Assistenten entfernt. (Pivotal 1100734)
- Eine Vollzugsmeldung wurde für die Deinstallation eingefügt, sodass nach dem Deinstallieren von z. B ARIS Design Server über den Abschluss der Deinstallation informiert wird. (Pivotal 1100735)

#### **ARIS Benutzerverwaltung**

- Die LDAP-Synchronisation der Benutzerverwaltung wurde verbessert, sodass auch eine große Benutzeranzahl vollständig synchronisiert wird. (Pivotal 5200083)
- Das Sperrverhalten der Benutzerverwaltung für LDAP wurde geändert, sodass der Zugang eines Benutzers erst bei der dritten Falscheingabe des Kennworts gesperrt wird. (Pivotal 5196459)

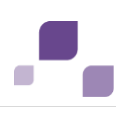

# **10 Änderungen in ARIS 9.8 SR1c**

#### **ARIS Setup**

 Mit ARIS 9.8 SR1b konnte keine bestehende ARIS 9.8 SR1 Installation aktualisiert werden. Dieser Fehler ist mit SR1c beseitigt.

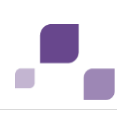

# **11 Änderungen in ARIS 9.8 SR1b**

#### **ARIS Architect / Designer**

- Wird ein Standardelement in einer anderen Sprache als der aktuellen Datenbankpflegesprache umbenannt, wird der Name des Elements nun korrekt in der aktuellen Datenbankpflegesprache ausgegeben. [Pivotal 5198534] (Siehe auch "ARIS > Hilfe > Arbeiten mit ARIS", Bereich "ARIS einrichten und administrieren > Datenbanken verwalten > Wissenswertes", Seite "Was sind Datenbankpflegesprachen?".]
- Die Attributtyp "Automatisierungskategorie" ist nun korrekterweise nur dann in einem Filter aktiviert, wenn er explizit gewählt wurde. [Pivotal 5197946] (Siehe auch "ARIS > Hilfe > Arbeiten mit ARIS", Bereich "ARIS einrichten und administrieren > Konventionen festlegen", Seiten "Filter automatisch anlegen (datenbankbasiert)", "Filter zusammenführen" und "Filter selbst definieren".)
- Die Versionierung wurde korrigiert, sodass die Versionierung aller Modelle einer Datenbank auch dann korrekt durchgeführt wird, wenn die Datenbank mehr als 1000 Gruppen besitzt. [Pivotal 5178077]

(Siehe auch "ARIS > Hilfe > Arbeiten mit ARIS", Bereich "Modelle bearbeiten > Modelle prüfen und freigeben > Modelle versionieren".)

#### **ARIS Connect**

- Nun werden immer alle hinterlegten Modelle durch den Navigationsbaum des ARIS Connect-Portals angezeigt. [Pivotal 5198582, 5191905]
- Internet Explorer 11 im "Enterprise Mode" wird nun unterstützt. [Pivotal 5195586]
- Das Ein- und Ausschalten von Hervorhebungen wird nun für alle Modelle berücksichtigt, sodass ein mehrfaches Ein- und Ausschalten nicht mehr nötig ist. [Pivotal 5190823] (Siehe auch "Hilfe", Bereich "Portal > Standardsicht", Seite "Prozesse", Beschreibung zu "Diagramm > Hervorhebungen" und "Hilfe", Bereich "Portal > Klassische Sicht", Seite "Gruppen", Kategorie "Gruppenelemente von ARIS-Modellen", Beschreibung zu "Diagramm > Hervorhebungen".)
- Ein Single Sign On (SSO) bei ARIS Connect ist nun auch dann möglich, wenn der nicht unterstützte Simple and Protected Negotiation Mechanism (SPNEGO [NTML]) bei der Anmeldung verwendet wird. [Pivotal 5193918]
- Modell-Viewer: OLE-Objekte können nun auch dann per Klick gestartet werden, wenn Sie innerhalb eines ARIS-Objekts platziert sind. [Pivotal 5194905] (Siehe auch "Hilfe", Bereich "Glossar", Seite "OLE-Objekt".)
- Wenn in der Administration neue Sprachen hinzugefügt werden, werden nun benutzerdefinierte Eigenschaften existierender Elemente für bereits vorhandene Sprachen korrekt übernommen. [Pivotal 5199069] (Siehe auch "Hilfe", Bereich "ARIS Administration > Konfiguration > Portal > Sichten verwalten > Sicht bearbeiten", Seite "Elemente bearbeiten".)

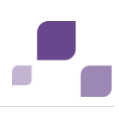

#### **ARIS Design Server / Connect Server**

- Nach der Aktualisierung von ARIS 9.8 nach 9.8.1 funktioniert das Rücksichern der Systemdatenbank,
	- z. B. asdb\_98\_2\_0.adb, wieder korrekt. (Pivotal 5198534, 5198408)

#### **ARIS Analysis**

 Die Performanz von Modellen des Typs **Tabelle** wurde verbessert. [Pivotal 5197238] (Siehe auch "ARIS > Hilfe > Arbeiten mit ARIS", Bereich "Modelle anlegen > Tabellen".)

#### **ARIS Process Governance**

- Prozessadministration:
	- Der Instanzüberwachung-Tabelle wurde eine Kontextspalte für den CSV-Export hinzugefügt.
	- Die Sortierung der Kontextspalte der Instanzüberwachung-Tabelle wurde korrigiert.
	- Die Breite von Kombinationsfeld für APG-Dialoge wird fest vorgegeben.
	- Die Höhe von Kontrollkästchen in Listen-Steuerelement wird nun der Anzahl der Elemente entsprechend angepasst.
	- Die Überlagerung von Schaltflächen in der Detailansicht wurde für sehr schmale Fenster korrigiert.
	- \* Nur Benutzer mit dem Funktionsrecht , Process Governance-Administrator' können sich die Aufgaben eines anderen Benutzers anzeigen lassen und bearbeiten, delegieren oder übertragen (Vertreter festlegen). (Process-Board > Hilfe > Aufgaben > Aufgaben eines anderen Benutzers bearbeiten, delegieren oder übertragen) [Pivotal 5206599]
- Nun wird generell die letzte Version eines ausführbaren Prozesses angezeigt, wenn er mit ARIS Architect generiert wurde. [Pivotal 5206419]
- Es wurden Fehler in Bezug auf das Hochladen von Dateien in die ARIS Dokumentablage beseitigt, die sich bei der Verwendung von Microsoft® Internet Explorer® mit APG-Prozess-Dialogen ergeben haben. [Pivotal 5202363]
- Für den Fall, dass Serverkomponenten (runnables) neu gestartet werden müssen, wurde die Wiederherstellung von APG-Prozessen robuster gemacht.
- Der APG-Prozess "Modellversionen vergleichen" verwendet nun die Sprache des Startkontextes als Methodensprache. Das heißt, dass sprachabhängige Methodeninhalte wie Attributwerte in der Sprache angezeigt werden, in der sich ein Benutzer angemeldet und den Prozess gestartet hat. [Pivotal 5199153]
- Die Darstellung von Tabellenelementen innerhalb von APG-Prozess-Dialogen wurde verbessert. [Pivotal 5194465]
- Die portugiesische Oberflächensprache wurde insgesamt verbessert. [Pivotal 5196129]

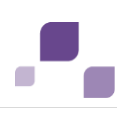

#### **ARIS Report**

 Das Semantikcheck-Verhalten der Version 9.8 SR1 wurde korrigiert, sodass sämtliche Semantikchecks wieder korrekt ausgeführt werden. [Pivotal 5204661]

#### **ARIS Benutzerverwaltung**

- Die Authentifizierung mit Security Assertion Markup Language (SAML) wurde verbessert.
- Die LDAP-Synchronisation führt die Synchronisation aller Benutzer nun vollständig durch, auch wenn es sich um Gruppen mit einer hohen Benutzeranzahl handelt. [Pivotal 5200083]
- Die Benutzerverwaltung unterstützt nun ein Timeout für Benutzerdatenreporte, um festlegen zu können, dass es unter Berücksichtigung des Datenvolumens und der Infrastruktur-Performanz zu keinen überlangen Ausführungszeiten kommt. [Pivotal 5200417]

reconfigure umcadmin\_m +JAVA-Dcom.aris.umc.report.timeout="<value in msec>"

#### **ARIS Collaboration**

 Das Rücksichern von ARIS 9.7-Daten nach ARIS 9.8 sowie von ARIS 9.8-Daten nach ARIS 9.8 funktioniert nun immer korrekt. (Siehe auch "ARIS > Hilfe > Arbeiten mit ARIS", Bereich "ARIS einrichten und administrieren > Datenbanken verwalten", Seite "Datenbanken rücksichern".

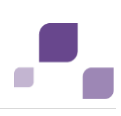

# **12 Änderungen in ARIS 9.8 SR1**

#### **ARIS Design Server / Connect Server**

- Nun werden die Namen von Datenbanken, die von ARIS 7.2 nach ARIS 9.0 importiert werden, in reporterstellten Dokumenten korrekt angezeigt. (Pivotal 1106144)
- In der Benutzerverwaltung wurde im Bereich "Zugeordnete Benutzer" für Benutzergruppen ein Suchfeld zum Filtern der zugeordneten Benutzer eingefügt. (Pivotal 1104640)
- Das Kommandozeilen-Tool der Benutzerverwaltung für Unix wurde korrigiert. (Pivotal 5183921)
- Die Darstellung der Benutzerverwaltung wurde korrigiert, wodurch alle Schaltflächen nun immer vollständig angezeigt werden. (Pivotal 5179658)
- Der Dialog "Kennwort zurücksetzen" wurde vergrößert. (Pivotal 1103352)

#### **ARIS Architect / Designer**

- Das Objekt-Kontextmenü stellt nun auch das Menüelement "Vorlage anwenden" zur Verfügung. (Pivotal 1104152)
- Für ARIS der Version 9.8 verwendete benutzerdefinierte Attributtypgruppen wird der Typ nun korrekt angezeigt. (Siehe auch "ARIS > Hilfe > Arbeiten mit ARIS", Bereich "ARIS einrichten und administrieren > ARIS-Methode verwalten", Seite "Attributtypgruppen anlegen".) (Pivotal 1104135)
- Nun werden benutzerdefinierte Attributtypen korrekt berücksichtigt, wenn Filter automatisch auf der Grundlage von Datenbanken angelegt werden. (Siehe auch "ARIS > Hilfe > Arbeiten mit ARIS", Bereich "ARIS einrichten und administrieren > Konventionen festlegen", Seite "Filter automatisch anlegen (datenbankbasiert)".) (Pivotal 5181714)
- Platzhalter werden durch die Suche in ARIS Architect/Designer nun korrekt verarbeitet. (Siehe auch "ARIS > Hilfe > Arbeiten mit ARIS", Bereich "Navigieren und Elemente bearbeiten", Seite "Datenbankinhalte suchen".) (Pivotal 5187535)
- Der Import/die Migration von Filtern wurde verbessert. Inkonsistenzen, die durch den Import auftraten, werden durch den Import in die ARIS-Version 9.8 automatisch beseitigt. (Siehe auch "ARIS > Hilfe > Arbeiten mit ARIS", Bereich "ARIS einrichten und administrieren > Konventionen festlegen", Seite "Filter importieren".) (Pivotal 1104595)

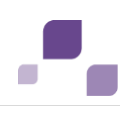

#### **ARIS Process Governance**

- Benutzer mit Administrationsrecht können nun Stellvertreter für andere Benutzer festlegen. (Pivotal 5191050)
- Die Darstellung und Verwendbarkeit der verschiedenen Steuerelemente in ARIS Prozess-Board wurde verbessert. (Pivotal 5188820; 5186924)
- Das Hochladen von Dokumenten in ARIS Process Governance wurde zur Verwendung mit Microsoft® Internet Explorer optimiert. (Pivotal 5188571)
- ARIS Process Governance-Prozesse können nun per Makro ohne ARIS Process Governance-Lizenz gestartet werden. (Pivotal 5183918)

#### **ARIS Publisher**

- Die Methode "UserDefinedAttributeValueTypeNum()" des Report-API wurde korrigiert, sodass benutzerdefinierte Attribute nun korrekt behandelt werden. (Siehe auch "ARIS > Hilfe > ARIS Script", Bereich "ARIS Script > Methods for reports and semantic checks > Objects > ARISMetaModel", Seite "UserDefinedAttributeTypeNum(String) : int".) (Pivotal 5188632)
- Wenn die Option "Druckskalierung verwenden" in Publisher-Exportprofilen verwendet wird, wird der Klickbereich von Hinterlegungssymbolen in Publisher-Exporten nun korrekt platziert. (Pivotal 5184383)
- Ein Single-Sign-On ist nun nur noch für Benutzer mit Viewer-Lizenz möglich. (Pivotal 1104358)

#### **ARIS Connect**

- Unformatierte Attributtexte sind ""HTML-escaped"" wodurch sie nicht interpretiert werden. Dadurch ist die Attributkomponente Cross-Site-Scripting (XSS)-sicher.
- Benutzerdefinierte Attribute werden in ARIS Connect durch den Report "Objektinformationen ausgeben" nun korrekt berücksichtigt. (Siehe auch "Hilfe", Bereich "Repository > Modell-Editor > Wissenswertes > Welche Reporte stehen zur Verfügung?", Seite "Objektinformationen ausgeben".) (Pivotal 5176620)
- Die polnische Benutzeroberfläche wurde korrigiert, sodass keine chinesischen Zeichen mehr angezeigt werden. (Siehe auch "ARIS > Hilfe > Arbeiten mit ARIS", Bereich "Allgemeines > Wissenswertes", Seite "Was sind Sprachen in ARIS?".) (Pivotal 5167909)
- Die japanische Benutzeroberfläche wurde korrigiert, sodass keine deutschen Wörter mehr angezeigt werden. (Siehe auch "ARIS > Hilfe > Arbeiten mit ARIS", Bereich "Allgemeines > Wissenswertes", Seite "Was sind Sprachen in ARIS?".) (Pivotal 1097391)

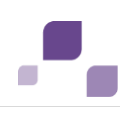

#### **ARIS Report**

- Nun können Reporte aus der ARIS-Version 7.2, die lange Beschreibungstexte besitzen, wieder problemlos in ARIS 9.x importiert werden. (Siehe auch "ARIS > Hilfe > Arbeiten mit ARIS", Bereich "ARIS einrichten und administrieren > Skripte verwalten", Seite "Skripte importieren".) (Pivotal 5190229)
- Nun werden alle Seiten der Hilfe "ARIS Script" der ARIS-Versionen 9.7 und 9.8 mit Inhalt ausgeliefert. (Siehe "ARIS > Hilfe > ARIS Script".) (Pivotal 5189948; 5190184)
- Ein Fehler im Reportskript-API der Funktion "ConnectableDef.AssignedModels()" wurde behoben. (Siehe auch "ARIS > Hilfe > ARIS Script", Bereich "ARIS Script > Methods for reports and semantic checks > Objects > ConnectableDef", Seite "AssignedModels() : Model[]".) (Pivotal 1104860)
- Eine Semantikcheck-Regelart wurde korrigiert, sodass beim Ausführen von Semantikchecks für Modelle vom Typ 'EPK' kein Semantikcheck-Fehler mehr auftritt. (Siehe auch "ARIS > Hilfe > Arbeiten mit ARIS", Bereich "Modellieren > Modelle prüfen und freigeben > Semantikchecks ausführen > Wissenswertes", Seite "Was sind Regelarten und Profile im Semantikcheck-Assistenten?".) (Pivotal 5186578)
- Der Report "Systemsteckbrief" wurde korrigiert, womit nun alle Elemente mit Namen gekennzeichnet sind. (Siehe auch "ARIS > Hilfe > Arbeiten mit ARIS", Bereich "Daten auswerten > Reporte ausführen > ARIS-Reporte > IT Architecture", Seite "Report: Systemsteckbrief".) (Pivotal 5186240)
- Ein Problem der Modellgenerierung wurde behoben. Des Weiteren wird nun die neueste Version von ASPOSE verwendet (15.3.0). (Siehe auch "ARIS > Hilfe > Arbeiten mit ARIS", Bereich "Modelle bearbeiten > Modelle verarbeiten > Modelle generieren".) (Pivotal 5186481)
- Der Report "Daten im Excel-Format importieren" wurde korrigiert, womit nun Namen auch als mehrzeiliger Text importiert werde können. (Siehe auch "ARIS > Hilfe > Arbeiten mit ARIS", Bereich "Daten auswerten > Reporte ausführen > ARIS-Reporte > Standard", Seite "Report: Daten im Excel-Format importieren".) (Pivotal 5183495)
- Der Semantikcheck "Validierung eines BPMN-Diagramms (BPMN 2.0)." wurde korrigiert, sodass er nun nicht mehr bemängelt, dass ein Gateway sowohl eingehende, als auch ausgehende Sequence Flow Connections besitzt. (Siehe auch "ARIS > Hilfe > Arbeiten mit ARIS", Bereich "Modellieren > Modelle prüfen und freigeben > Semantikchecks ausführen", Seite "BPMN-Semantikcheck starten".) (Pivotal 5154792)

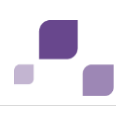

#### **ARIS Collaboration**

 In der Collaboration können Sie der Collaborations-Gruppe Kollegen hinzufügen. Die Anzahl der in der Suche angezeigten Kollegen wurde auf 10 erhöht. Diese werden angezeigt, sobald Sie im Feld "Kollegen hinzufügen" den ersten Buchstaben eines Namens eingeben. (Siehe auch "Hilfe", Bereich "Collaboration", Seite "Andere Benutzer zu Collaboration einladen".) (Pivotal 1103716)

#### **ARIS Risk & Compliance Manager**

- Die Ausgabe der verbleibenden Sitzungszeit (session time) wurde korrigiert, sodass sie nun korrekt angezeigt wird und die Sitzung nach Ablauf der Sitzungszeit beendet wird.
- Die E-Mail-Adresse der Systembenutzer "Job-Benutzer" und "Interner Systembenutzer" können nun auf deren Benutzerseite geändert werden.
- Die Migration von ARIS Risk & Compliance-Datenbanken der Version 4.1x nach 9.x unter Berücksichtigung von ARIS Dokumentablage-Links funktioniert nun korrekt.
- ARIS Risk & Compliance Manager kann nur noch in einer Browser-Registerkarte geöffnet werden.
- Ein Update von Policys und Bestätigungen wird nun generell korrekt ohne Fehlermeldung -ausgeführt.
- Die Risikobewertungen "Schaden (qualitativ)" und "Häufigkeit (qualitativ)" werden nun immer korrekt - ohne Fehlermeldung - geöffnet.
- Erweiterte Testfall-Reporte werden nun immer korrekt ohne Fehlermeldung erzeugt.
- Fehler der verlinkten Listen von Test-, Befragungs- und Audit-Management-Auswertungen wurden beseitigt. (Siehe auch "Hilfe", Bereiche "Anwendungsfälle > Audit-Management, Befragungs-Management und Test-Management".) (Pivotal 5187561)

#### **ARIS UML Designer**

- Wenn der Wert eines Eigenschaftswerts vom Typ "String" gelöscht wurde, wird der Eigenschaftswert nun korrekterweise nicht mehr im Diagramm angezeigt.
- Das Umsortieren (nach oben/nach unten) von Argumenten im Eigenschaftsdialog einer UML2-Nachricht funktioniert nun korrekt. (Pivotal 5180175)

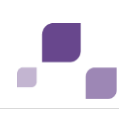

# **13 Änderungen in ARIS 9.8 GA**

#### **ARIS Design Server / Connect Server**

- In der Benutzerverwaltung gibt es nun einen Tooltipp für den Namen von Benutzergruppen, um den vollständigen Namen anzuzeigen. In der Tabellenzeile kann nur eine bestimmte Anzahl von Zeichen dargestellt werden. (Pivotal 1100724)
- Wird die Vorschau für einen Merge gewählt, wird nun auch die entsprechende Protokolldatei zum Client übertragen und kann angezeigt werden. (Pivotal 5167253)
- Die Benutzerverwaltung wurde für die Darstellung mit den unterstützten Versionen von Internet Explorer verbessert. (Pivotal 5167103, 5170661)
- Der Fehler in ARIS 9.7 SR2 bei dem in ARIS Cloud Controller eine Sicherung des Mandanten nur für den Standardmandanten korrekt funktioniert hat, ist behoben. Jetzt funktioniert die Sicherung aller Mandanten einwandfrei.
- Die Performanz der Zuweisung von Zugriffsrechten auf Gruppen wurde verbessert.
- Filter aus der Version ARIS 7.2 können jetzt problemlos in ARIS 9.8 importiert werden.
- In ARIS Cloud Controller werden jetzt bei der Sicherung eines Mandanten die Daten von Collaboration korrekt gesichert.
- Nach dem Sichern und Rücksichern der Systemdatenbank ist die ARIS Publisher-Konfiguration nun weiterhin verfügbar. (Pivotal 5166762)
- Das Kommandozeilen-Tool 'y-ldapsync' wurde korrigiert, wodurch nun keine Benutzer mehr unbeabsichtigt aus der Benutzerverwaltung gelöscht werden. (Pivotal 5174664)

#### **ARIS Architect / Designer**

- In ARIS Design Server wird bei der Suche nun die korrekte Anzahl der Suchergebnisse angezeigt (Pivotal 1101623)
- In ARIS ist nun das Bearbeiten von benutzerdefinierten Attributen mit dem Attribut-Assistenten möglich, auch wenn ein Modell durch einen anderen Benutzer gesperrt ist. (Pivotal 5152947)
- Im Dialog 'Eigenschaften' von ARIS werden die Attributfelder jetzt in der erforderlichen Größe dargestellt, um den kompletten Inhalt der Attributwerte darzustellen. (Pivotal 5154380)
- Die Funktion 'Automatisches Ausrichten' in ARIS wurde optimiert. Hierarchische Strukturen werden nun korrekt dargestellt. (Siehe auch: ARIS > Hilfe > Modelle anlegen > ARIS-Modelle > Objekte verwenden > Erweiterte Bearbeitung > Automatisch das Layout von Modellen generieren) (Pivotal 5157209)
- In der Benutzerverwaltung wird der Dialog 'Benutzerstatistik exportieren' nun für die unterstützten Auflösungen vollständig angezeigt. (Pivotal 5159071)
- Die Funktion 'Automatisches Ausrichten' in ARIS wurde optimiert. Die horizontale Ausrichtung wurde verbessert. (Siehe auch: ARIS > Hilfe > Modelle anlegen > ARIS-Modelle > Objekte verwenden > Erweiterte Bearbeitung > Automatisch das Layout von Modellen generieren) (Pivotal 5160123)
- In ARIS bleibt der Effekt 'Unterstrichen' für ein Schriftformat nun erhalten, auch wenn das Schriftformat erneut bearbeitet wird. (Pivotal 5160555)
- Das Muster 'Hierarchie' von Wertschöpfungsketten in ARIS, zeigt nun den gepflegten Objektnamen in der entsprechenden Sprache an. (Pivotal 5160603)
- In ARIS wurde die Funktion entfernt, Kanten transparent, statt farbig anzuzeigen. (Pivotal 5164488)
- In ARIS Designer werden nun in den Eigenschaften eines Objekts die Variantenbeziehungen angezeigt. Anlegen und Löschen von Varianten ist in ARIS Design Server nicht möglich. (Pivotal 5164728)
- In ARIS werden jetzt auch mit benutzerdefinierten Filtern die Darstellungsmöglichkeiten für Kanten im Dialog 'Kantendarstellung' richtig angezeigt. (Pivotal 5165980)
- In ARIS können Modelle nach dem Hinzufügen einer weiteren Sprache wieder gespeichert werden. (Pivotal 5170263)
- In ARIS wurde die Anordnung von Attributtypgruppen beim Filtern angepasst. (Pivotal 5172014)
- In ARIS wird beim Merge von Objektvarianten ohne Master-Objekt in eine andere Datenbank, die Variantenbeziehung nun in den Eigenschaften der Variante angezeigt. (Pivotal 5173041)
- In ARIS wurde für Modelle des Typs 'Netzwerktopologie' in der Symbolpalette 'Klassisch' das Markieren von Objekten optimiert. (Pivotal 5176056)
- In ARIS wird jetzt beim Aufruf der API-Funktion 'getParentGroup' der Pfad korrekt dargestellt. (Pivotal 5177892)
- In ARIS sind Kanten zwischen Objekten jetzt immer eindeutig (Identifizierer). (Pivotal 5177915)
- In ARIS werden beim Kopieren von Objekte von BPMN 1.x nach BPMN 2.0 nun alle zugelassen Objekte korrekt im neuen Modell ausgeprägt. (Pivotal 5178183)
- In ARIS kann nun in Verknüpfungsattributen die Verknüpfung mit der Taste 'F7' geöffnet werden. (Pivotal 5179012)
- In ARIS wurde ein Fehler im Report 'Modelle vergleichen' behoben. Objekte, die in der Arbeitsversion hinzugefügt wurden, werden beim Vergleich nun auch als hinzugefügt angezeigt, statt als gelöscht. (Pivotal 5179409)
- In ARIS müssen Benutzer das Funktionsrecht 'Skriptadministrator' haben, um Reporten imund exportieren zu können. (Pivotal 5180805)
- In ARIS kann jetzt die Größe von Objekten im Objekt über die Eigenschaften geändert werden. (Pivotal 5181410)
- In ARIS kann jetzt im Dialog 'Eigenschaften' von versionierten Modellen der Dialog 'Attribute' für mehrere Versionen geöffnet werden. (Pivotal 5181983)
- In ARIS wird jetzt beim Umbenennen einer Datenbank das korrekte Länderkürzel angezeigt. (Pivotal 5182142)
- Das Attribut "CentraSite-Synchronisation" kann nun auch gefiltert werden. (Pivotal 5159538)
- Nun werden Kanten beim Import von Filtern der ARIS-Version 9.6 nach ARIS 9.7 korrekt übernommen. (Siehe auch "ARIS > Hilfe > Arbeiten mit ARIS", Bereich "ARIS einrichten und administrieren > Konventionen festlegen", Seite "Filter importieren".) (Pivotal 5163433)
- Wenn eine Vorlage auf ein Modell angewendet wird, wird die Vorlage nun auch beim Markieren eines Objekts angezeigt. (Siehe auch "ARIS > Hilfe > Arbeiten mit ARIS", Bereich "Modelle bearbeiten > Grundlagen", Seite "Einem Modell eine Vorlage zuweisen".) (Pivotal 5175053)

#### **ARIS Process Governance**

- Die japanische Benutzeroberfläche von ARIS Process-Board wurde verbessert. (Pivotal 1096246)
- Die Kombinationsfelder von ARIS Process Governance-Dialogen wurden vergrößert. (Pivotal 5167925)
- Schlägt ein von ARIS Process Governance gestarteter Versionierungsprozess fehl, wird nun eine Fehlermeldung an den Systemadministrator gesandt. (Pivotal 1094992)
- **I.** In ARIS Process Board werden in Dialogen die Eingabefelder so dargestellt, dass optisch zwischen bearbeitbaren und schreibgeschützten Feldern unterschieden werden kann. (Pivotal 1101996)
- In ARIS Administration > Prozessadministration > Historie funktioniert das auf- und absteigende Sortieren der Tabelle per Spaltenüberschrift wieder. (Pivotal 1101998)
- In Process Governance sind in Dialogen die Beschriftung der Schaltfläche und der Name auf der Schaltfläche nun synchronisiert. (Pivotal 5164454)
- Für ARIS Process Board wurde die Darstellung mit der Oberflächensprache Polnisch verbessert. (Pivotal 5167907)
- In Process Governance funktioniert der Webservice 'Vergleichen Modellversionen' jetzt bei nicht versionierten Modellen. (Pivotal 5170004)
- In Process Governance wird nun ein definierter Kontext für Prozesse korrekt gespeichert. (Pivotal 5173253)
- In ARIS Process Board werden in den Aufgaben die Kopfzeilen von Kontrollkästchen in Tabellen nun korrekt angezeigt. (Pivotal 5177411)
- Die Charts in ARIS Connect > ARIS Administration werden nun in der für die Anwendung gewählten Oberflächensprache angezeigt. (Pivotal 5177944)
- In ARIS Process Board kann jetzt die Breite von Tabellenspalten geändert werden. (Pivotal 5178856)
- Im Mini-Workflow 'Neues Dokument einreichen' von Process Governance wurde die Information ergänzt zu welchem Modell das Dokument gehört. (Pivotal 5179615)
- **In Process Governance ist nun das Verschieben von Services im Explorerbaum und in den** Governance-Ressourcen möglich. (Pivotal 5179812)
- In der Process Governance Server-Komponente wurde eine unzulässige Beschränkung bei XML behoben (CWE-611). (Pivotal 5179994)
- In ARIS Process Board funktioniert das Delegieren von Aufgaben jetzt korrekt.
- In automatisierten Prozessen muss für einen ARIS Publisher Export die Standardsprache einer Datenbank nicht mehr Englisch sein.
- In Process Governance wurde das Verhalten von Terminator-Events nach Systemneustart korrigiert.

#### **ARIS Publisher**

- In ARIS Publisher können nun von Benutzern, die das Funktionsrecht 'Datenbankadministrator' haben, Datenbanken exportiert werden. (Pivotal 1095670)
- In ARIS Publisher wird jetzt der Attributtyp 'Änderungshistorie' (Typnummer 1472) berücksichtigt. (Pivotal 1100365)
- Hintergrundbilder werden nun in den Export einbezogen und in ARIS Publisher angezeigt. (Pivotal 5174228)
- In ARIS Cloud Controller wird nun das Login-Modul von ARIS Publisher angezeigt. (Pivotal 5177190)
- Die Rahmen für Modelle in ARIS Publisher wurden entfernt, da sie in ARIS nicht angezeigt werden konnten. (Pivotal 5179065)
- Es wird nun kein Publisher-Lizenz-Key mehr benötigt, um HTML-Exporte mit Inhalten eines ARIS Connect Servers zu erzeugen. (Pivotal 5172363)

#### **ARIS Connect**

- Die Anzeige und Verwendung der Suchergebnisse in ARIS Connect wurde verbessert. (Pivotal 1095415)
- In der Suche von ARIS Connect wurden Fehler behoben. (Pivotal 1095712)
- Mi der Suche von ARIS Connect werden nun auch Funktionen gefunden. (Pivotal 1100993)
- In ARIS Connect werden Elemente für die kein Name festgelegt wurde, mit 'Unbenannt' angezeigt, statt mit einem leeren Feld. (Pivotal 5149972)

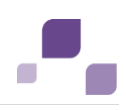

- Die Benachrichtigung, die in ARIS Connect für abgelaufene Kennwörter versandt wird, enthält nun den korrekten Hinweis, dass ein neues Kennwort vergeben werden muss. (Pivotal 5151339)
- In 'Letzte Änderungen' im Portal von ARIS Connect werden jetzt auch Modelle mit langen Namen korrekt angezeigt. (Pivotal 5157892)
- In Collaboration werden Links jetzt auch mit Internet Explorer Version 8 mit dem richtigen Symbol dargestellt. (Pivotal 5158819)
- In Collaboration werden lange Gruppennamen jetzt auch mit Internet Explorer Version 9 komplett dargestellt. (Pivotal 5160523)
- In ARIS Connect können Objekte jetzt aus der Suchergebnisliste im Modell in dem sie ausgeprägt sind geöffnet werden. (Pivotal 5160537)
- Benutzer von ARIS Connect werden gesperrt, wenn sie beim Anmelden die in der Konfiguration festgelegte Anzahl von Fehlversuchen erreicht haben. (Pivotal 5164209)
- Im Portal von ARIS Connect wird nun auf der rechten Seite die gesamte Fläche für die Anzeige von Informationen verwendet. (Pivotal 5165019)
- Der Bereich 'Hervorhebungen' von ARIS Connect wird nun in der für die Anwendung gewählten Sprache angezeigt. (Pivotal 5165965)
- Beim Starten von ARIS aus ARIS Connect wird nun in Abhängigkeit von Lizenz und Installationstyp die korrekte Startseite angezeigt. (Pivotal 5167262)
- ARIS Dokumentablage verwendet nun auch Englisch als Alternativsprache. (Pivotal 5168196)
- In ARIS Connect wurde der Algorithmus für die Anzeige von Tabellen und RACI-Matrizen optimiert. (Siehe auch: Hilfe > Portal > RACI-Matrix > RACI-Matrix anzeigen) (Pivotal 5168246)
- Die Modelle in den Charts von ARIS Connect werden nun in der für die Anwendung gewählten Sprache angezeigt. (Pivotal 5170052)
- In ARIS Connect wird nun die korrekte Fehlermeldung beim Aufruf von Modellen die nicht angezeigt werden können ausgegeben, je nachdem, ob der Benutzer nicht über die erforderlichen Rechte verfügt oder ob das Modell nicht vorhanden ist. (Pivotal 5179627)
- In ARIS Connect kann jetzt im Portal ohne zusätzliche Anmeldung auf Dokumente zugegriffen werden. (Pivotal 5167504, 5173519)
- In der Ansicht "Schritte" wird das Attribut "Condition expression" korrekterweise nur für Standardkanten mit "default", für andere Kanten mit "event" angezeigt. (Pivotal 5160640)

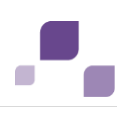

#### **ARIS Report**

RASCI-Chart exportieren:

Dieser Report wurde durch den Report "RA(S)CI -Organisatorische Beteiligungen an Prozessen ausgeben" ersetzt, der unter besonderen Modellierungskonventionen angelegte Prozessmodelle auswertet.

Falls Sie weiterhin diesen Report verwenden möchten, stellen Sie sicher, dass in Prozessen von den oben genannten Modellierungskonventionen abweichende Modell-, Objekt- und Kantentypen verwendet wurden.

- Im PDF von Reporten werden nun auch benutzerdefinierte Symbole angezeigt. (Pivotal 5165366)
- Behebung eines Fehlers in ARIS Skript. Die Methode 'xlsRow.getCells()' liefert jetzt das korrekte Ergebnis zurück. (Pivotal 5166227)
- Im Skripteditor können nun für abgeleitete Modelltypen Filteroptionen gewählt werden. (Pivotal 5169087)
- Für Reporte wird als Alternativsprache die für die Datenbank gewählte Sprache verwendet, wenn die Oberflächensprache nicht gepflegt ist. (Pivotal 5169262)
- Der ARIS Standardreport 'Gruppeninformationen ausgeben' zeigt nun auch Benutzer an, die über das Funktionsrecht 'Datenbankadministrator' Zugriff auf Gruppen haben. (Pivotal 5170322)
- Der Report 'Textattribute ersetzen' ist nun auch auf UML-Inhalte anwendbar. (Pivotal 5170824)
- Der Export von Semantikcheckprofilen wurde verbessert. Sonderzeichen in Dateinamen, die in ARIS, aber nicht im Dateisystem erlaubt sind, werden nun durch einen Unterstrich (\_) ersetzt. (Pivotal 5174002)
- Das Erzeugen von Reporten unter Verwendung von Auswertungsfiltern, funktioniert nun korrekt. (Pivotal 5176648)
- Das Makrofunktion 'Designer.setVisible' funktioniert nun korrekt. (Pivotal 5176761)
- In Reporten können jetzt auch eigene Schriftarten verwendet werden. (Pivotal 5177078)
- Die Methode 'ArisData.openDatabase' wurde korrigiert. Sie hat nun folgende Rückgabewerte im Fehlerfall: Null, wenn die Datenbank nicht existiert.
	- Exception, wenn die Anmeldung fehlschlägt. (Pivotal 5178148)"
- Behebung eines Fehlers beim Import von XML Dateien, die einen Umlaut enthalten, in die gemeinsamen Dateien von Report und Makros. (Pivotal 5178381)
- In ARIS 9.8 verwendet der Script-Runner jetzt GUIDs, statt OIDs wie in ARIS 7.x. Die Beschreibung im Template wurde korrigiert. (Pivotal 5179366)
- Die Namen von benutzerdefinierten Attributen werden in Reporten nun wieder korrekt ausgegeben. (Pivotal 5180662)

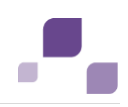

- Die Auflösung von Grafiken in Reporten wurde verbessert. Auch Texte sind nun lesbar.
- Beim automatischen Anlegen von Objekten per zeitgesteuertem Report werden Objekte nun auch dann nicht mehr mehrfach angelegt, wenn der Report in einer Umgebung mit mehreren ARIS Server-Runnables ausgeführt wird. (Siehe auch "ARIS > Hilfe > Arbeiten mit ARIS", Bereich "Daten auswerten > Reporte ausführen > Wissenswertes", Seite "Was sind zeitgesteuerte Reporte?".) (Pivotal 5154230)
- Die Report-API-Methode "OutputLinkF()" berücksichtigt nun auch das Format "Unterstrichen". (Pivotal 5163013)

#### **ARIS UML Designer**

 In ARIS UML Designer kann jetzt die Höhe von UML2-Sequence-Diagrammen vergrößert werden. (Pivotal 5174839)

#### **ARIS Business Optimizer**

In ARIS Optimizer werden Analysegruppen nur einmal angezeigt. (Pivotal 5171769)

#### **ARIS Dokumentenablage**

- Der Dokument-Link zum Ergebnis des Webservice "Vergleichen Modellversionen" funktioniert nun korrekt. (Pivotal 5157260)
- In ARIS Dokumentablage funktioniert die Versionierung beim Hochladen von neuen Dokumentversionen jetzt korrekt. (Pivotal 5180126)
- Fehlerhafte Einträge in der Oberfläche der japanischen ARIS-Version wurden beseitigt. (Pivotal 1097391)

#### **ARIS Dokumentation**

- In der Hilfe wird jetzt erläutert, welche Informationen die Historie von Benutzern und Benutzergruppen ausgibt. (Siehe auch: Hilfe > ARIS Administration/User Management > Benutzerverwaltung > Wissenswertes > Welche Informationen zeigt die Historie von Benutzern und Benutzergruppen an?) (Pivotal 1098035)
- Sie können sich in der Hilfe einige Vorgehen per Video anzeigen lassen. Wenn Ihr Browser die Vorgehensvideos in der Hilfe nicht öffnen kann, verwenden Sie bitte einen anderen Browser. Falls dies nicht möglich ist, finden Sie die Videos auch in der ARIS Community (http://www.ariscommunity.com/help/vorgehensvideos). (Pivotal 5177913)
- Die Online-Hilfe ist jetzt überall in ARIS Connect aufrufbar.
- Der Link zur Zentralen Benutzerverwaltung wird in der ARIS Administration als URL angezeigt. (Pivotal 1098070)

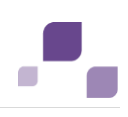

#### **ARIS Risk & Compliance Manager**

- In ARIS Risk & Compliance Manager wurde das Customizing verbessert. Das Hinzufügen von Dokumenten ist nicht mehr nur auf Formulare beschränkt. (Pivotal 5173411)
- **I.** In ARIS Risk & Compliance Manager wurde das Customizing verbessert. Beziehungsprivilegien können Basisrollen hinzugefügt oder entfernt werden.
- In ARIS Risk & Compliance Manager wurde das Customizing verbessert. Der Titel einer Attributgruppe wird ausgeblendet, wenn die Gruppe kein sichtbares Attribut enthält.
- In ARIS Risk & Compliance Manager werden Kuchendiagramme im PDF-Report 'Vorfälle je Hierarchietyp' nun komplett und korrekt angezeigt.
- In ARIS Risk & Compliance Manager zeigt das Protokoll nun die Versionsänderungen auf der richtigen Versionsseite an.
- **III ARIS Risk & Compliance Manager wurde der Fehler behoben, dass das Erzeugen eines** PDF-Reports der Auswertung 'Vorfälle je Risiko' zu einem internen Fehler führte.
- In ARIS Risk & Compliance Manager migriert die Datenbankmigration nun auch 'Subscriptions' von Mandanten.
- In ARIS Risk & Compliance Manager wurde der Fehler behoben, dass ein Task einen falschen Status bekam, wenn ein Offline-Dokument einer Risikobewertung ohne Änderung hochgeladen wurde.
- In ARIS Risk & Compliance Manager wurde der Fehler behoben, dass das Beantworten und Speichern eines Fragebogens in mehreren Status zu einer Dateninkonsistenz führen konnte.
- **I.** In ARIS Risk & Compliance Manager wurde der Fehler behoben, dass ein Task einen falschen Status bekam, wenn ein Offline-Dokument einer Risikobewertungs ohne Änderung hochgeladen wurde.
- In ARIS Risk & Compliance Manager wird Sign-off-Ownern die Sign-off-Hierarchie nur noch ab der Ebene angezeigt, ab der sie einem Sign-off-Element zugewiesen sind.
- In ARIS Risk & Compliance Manager wurde im Sign-off-Management der Fehler behoben, der verhinderte, dass eine Wiedervorlage eines Testfalls nicht erzeugt werden konnte, obwohl dieser nicht von einem Sign-off betroffen war.
- ARIS Risk & Compliance Manager unterstützt nun auch Single-Sign-on (SSO).

### **14 Disclaimer**

ARIS-Produkte sind für die Verwendung durch Personen gedacht und entwickelt. Automatische Prozesse wie das Generieren von Inhalt und der Import von Objekten/Artefakten per Schnittstellen können zu einer immensen Datenmenge führen, deren Verarbeitung wiederum Verarbeitungskapazitäten und physische Grenzen überschreiten können. Verarbeitungsgrenzen werden zum Beispiel dann überschritten, wenn Modelle und Diagramme größer als die maximale Modellierungsfläche sind oder wenn eine extrem hohe Anzahl von Verarbeitungsprozessen gleichzeitig gestartet wird. Physikalische Grenzen können dann überschritten werden, wenn der verfügbare Speicherplatz für die Ausführung der Operationen oder die Speicherung der Daten nicht ausreicht.

Der ordnungsgemäße Betrieb von ARIS setzt voraus, dass eine zuverlässige und schnelle Netzwerkverbindung vorhanden ist. Ein Netzwerk mit unzureichender Antwortzeit reduziert die Systemperformanz und kann zu Timeouts führen.

Wenn ARIS-Produkte in einer virtuellen Umgebung genutzt werden, müssen ausreichende Ressourcen verfügbar sein, um das Risiko einer Überbuchung zu vermeiden.